เอกสารทางวิชาการ

# เรื่องที่ 2

# คู่มือการวิเคราะห์เครือข่ายการเคลื่อนย้ายสัตว์จาก ระบบฐานข้อมูล e-Movement โดยซอฟท์แวร์ Pajek และ R

## โดย

# **นายณัฐชัย วรสุทธิ์**

## นางนพวรรณ บัวมีธูป

เลขทะเบียนวิชาการเลขที่ : 60 (2)-0120-111 สถานที่ด าเนินการ : กองสารวัตรและกักกัน ระยะเวลาดำเนินการ : มกราคม -กันยายน 2560

- 
- 
- 
- การเผยแพร่ : เว็บไซต์ กองสารวัตรและกักกัน http://aqi.dld.go.th

คู่มือการวิเคราะห์เครือข่ายการเคลื่อนย้ายสัตว์ จากระบบฐานข้อมูล e-Movement โดยซอฟท์แวร์ Pajek และ R

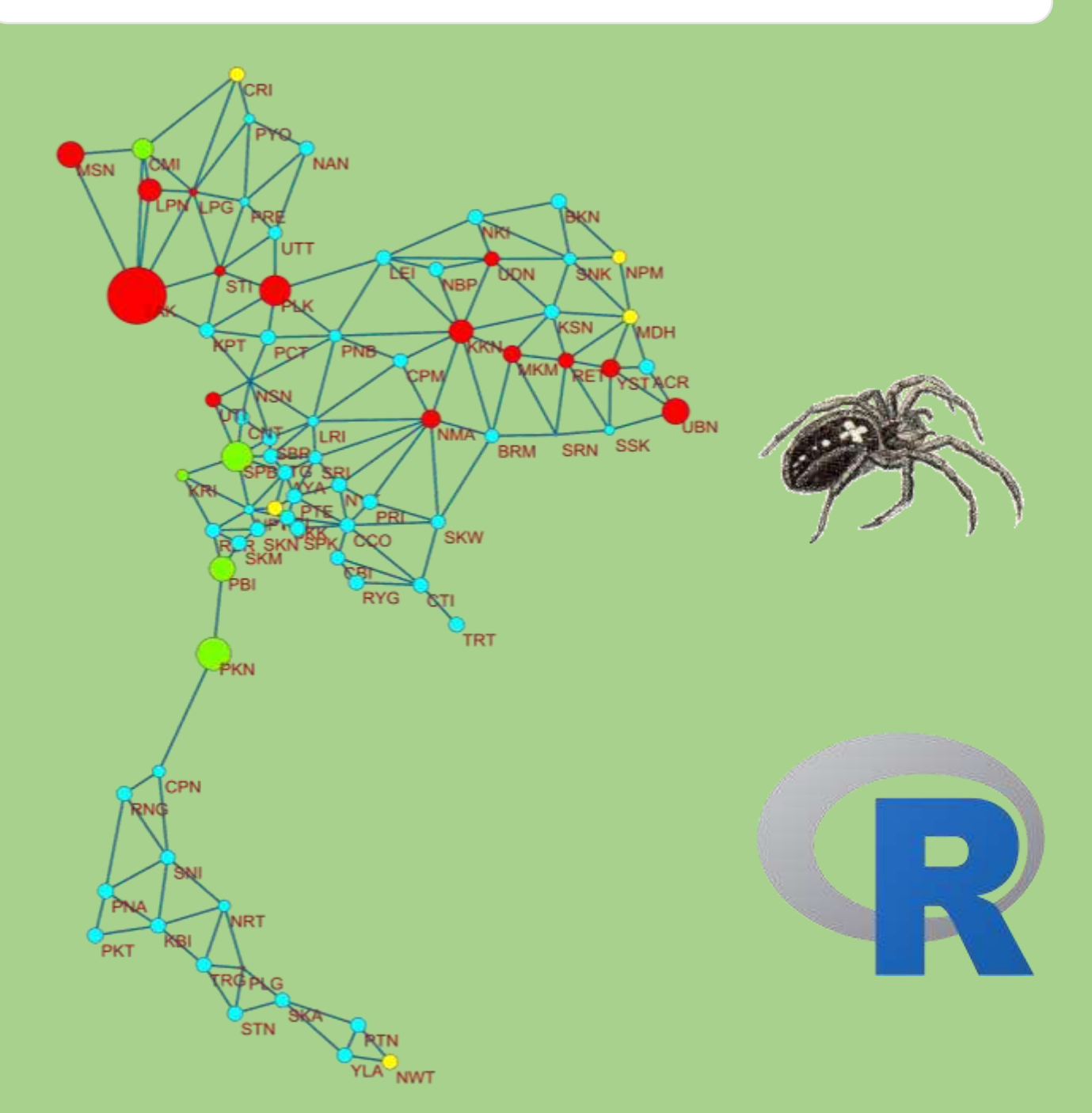

น.สพ.ณัฐชัย วรสุทธิ์ สพ.ญ.นพวรรณ บัวมีธูป

เลขทะเบียนวิชาการเลขที่ 60 (2)-0120-111 กองสารวัตรและกักกัน กรมปศุสัตว์กระทรวงเกษตรและสหกรณ์

คู่มือฉบับนี้จัดท าขึ้นเพื่อใช้เป็นเครื่องมือในการวิเคราะห์ข้อมูลที่เกี่ยวข้องกับการเคลื่อนย้ายสัตว์หรือ ซากสัตว์ โดยใช้วิธีการการวิเคราะห์เครือข่าย (Network Analysis) ซึ่งเป็นกระบวนการหนึ่งที่ใช้กันในอย่าง แพร่หลายโดยเฉพาะทางด้านสังคมและจิตวิทยา รวมถึงปัจจุบันในส่วนที่เป็นเครือข่ายทางสังคมอิเล็กทรอนิกส์ ต่างๆ เช่น Facebook twitter หรือ google ที่ใช้หลักการเบื้องต้นของ Network Analysis มาเป็นอัลกอรึธึม ในการจัดการโฆษณาและสร้างรายได้ จนไปถึงขั้นการสร้างปัญญาประดิษฐ์ (Artificial Intelligence) โดย ี ปัจจุบันในทางการสัตวแพทย์เองได้มีการนำ มาใช้ในทางระบาดวิทยา โดยเฉพาะในการเกิดการระบาดที่มา ิ จากการเคลื่อนย้ายสัตว์มีชีวิต ซึ่งขณะนี้กำลังมีผลงานวิจัยที่เกี่ยวข้องเพิ่มขึ้นมาเรื่อย ๆอย่างมีนัยสำคัญ

กรมปศุสัตว์เป็นหน่วยงานที่เกี่ยวข้องกับการจัดการในด้านสุขภาพสัตว์โดยเฉพาะการควบคุมป้องกัน โรค ทั้งนี้หนึ่งในกระบวนการที่สำคัญของการควบคุมโรคคือ การควบคุมการเคลื่อนย้ายสัตว์ ซึ่งกรมปศุสัตว์ได้ มีการพัฒนา ระบบการเคลื่อนย้ายสัตว์ผ่านระบบอิเล็กทรอนิกส์(e-Movement) โดยข้อมูลจากระบบที่ได้ ้ดังกล่าวถือว่าเป็นข้อมูลที่มีความสำคัญสามารถวิเคราะห์ได้อย่างหลากหลาย โดยเฉพาะการวิเคราะห์เครือข่าย ้ การเคลื่อนย้ายสัตว์ จึงเป็นที่มาของการจัดทำคู่มือฉบับนี้เพื่อให้บุคคลากรที่เกี่ยวข้องรวมถึงผู้ที่สนใจ นำข้อมูล หลักเกณฑ์ และวิธีการในคู่มือนี้ไปประยุกต์ใช้

คู่มือฉบับนี้เหมาะส าหรับผู้ใช้งานที่มีทักษะทางด้านการจัดการข้อมูลผ่าน ซอฟท์แวร์ EXCEL ระดับกลางค่อนข้างไปทางสูง รวมถึงความรู้เกี่ยวกับภาษาอังกฤษเบื้องต้นเนื่องจากซอฟท์แวร์ที่ใช้ในคู่มือยังไม่ ้ รองรับภาษาไทย อนึ่ง คณะผู้เขียนเป็นเพียงผู้ดำเนินการวิจัย หรือ ศึกษาการวิเคราะห์เครือข่ายในระดับต้น เท่านั้น หากข้อมูลบางอย่างในคู่มือนี้มีข้อผิดพลาดหรือตกหล่นประการใด คณะผู้เขียนขอน้อมรับข้อผิดพลาด ้ ดังกล่าวและจะนำไปแก้ไขและพัฒนาในลำดับถัดไป คณะผู้เขียนหวังเป็นอย่างยิ่งว่าคู่มือฉบับนี้จะเป็น ้ ประโยชน์ให้กับเจ้าหน้าที่ผู้ปฏิบัติงานและผู้ที่สนใจในการนำไปต่อยอดและพัฒนางานทางด้านการควบคุม ป้องกันโรคระบาด หรือ ทางระบาดวิทยาอื่น ๆ ต่อไป

> น.สพ.ณัฐชัย วรสุทธิ์ สพ.ญ.นพวรรณ บัวมีธูป

## **สารบัญ**

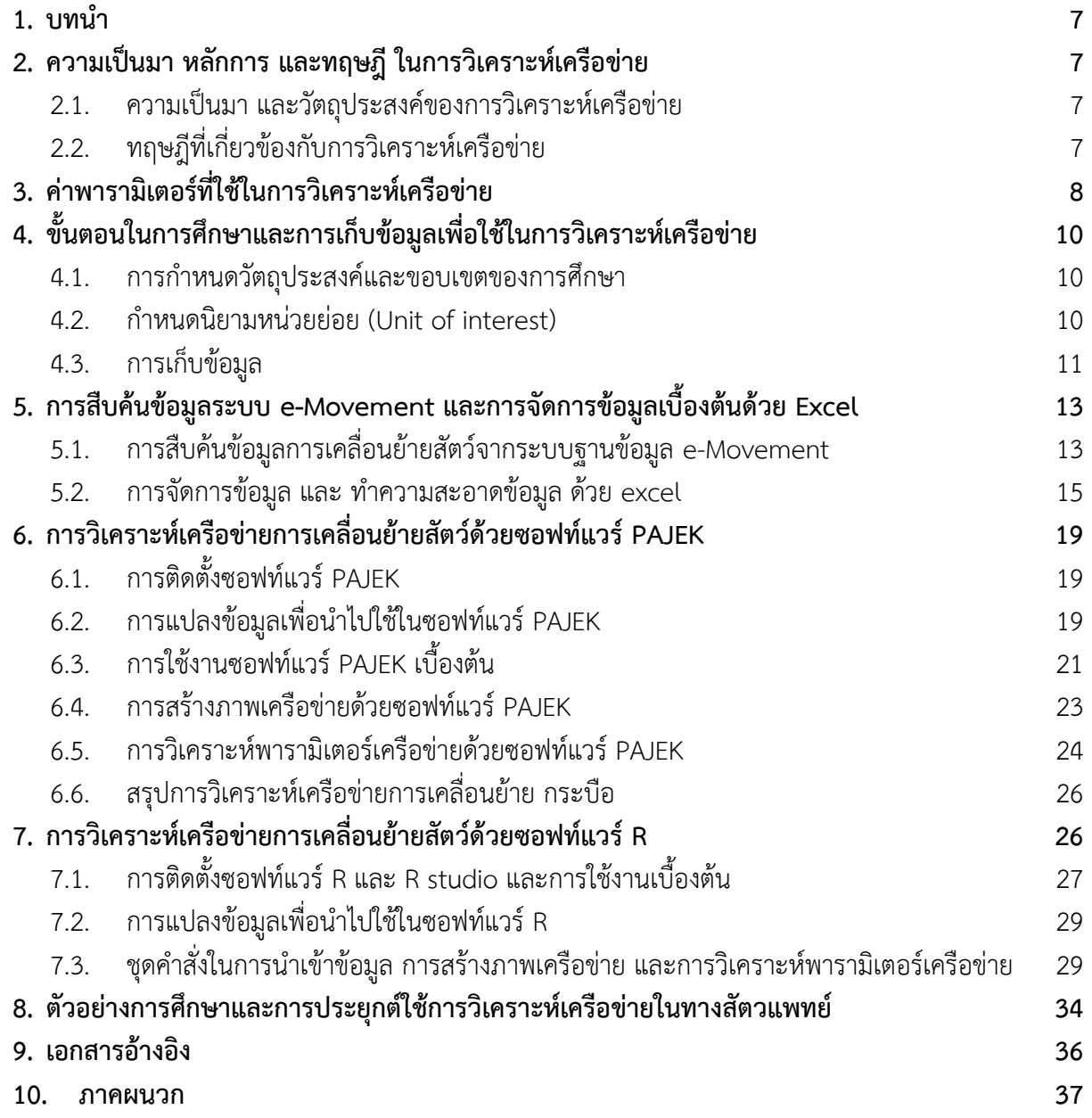

## **สารบัญตาราง**

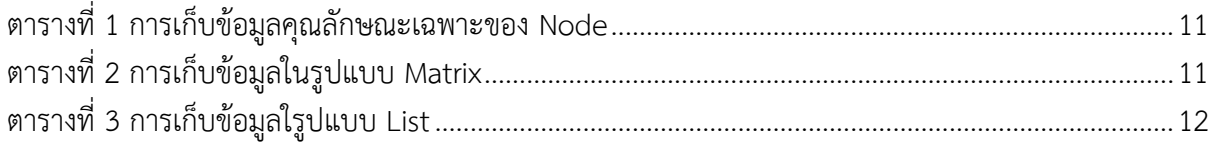

# **สารบัญภาพ**

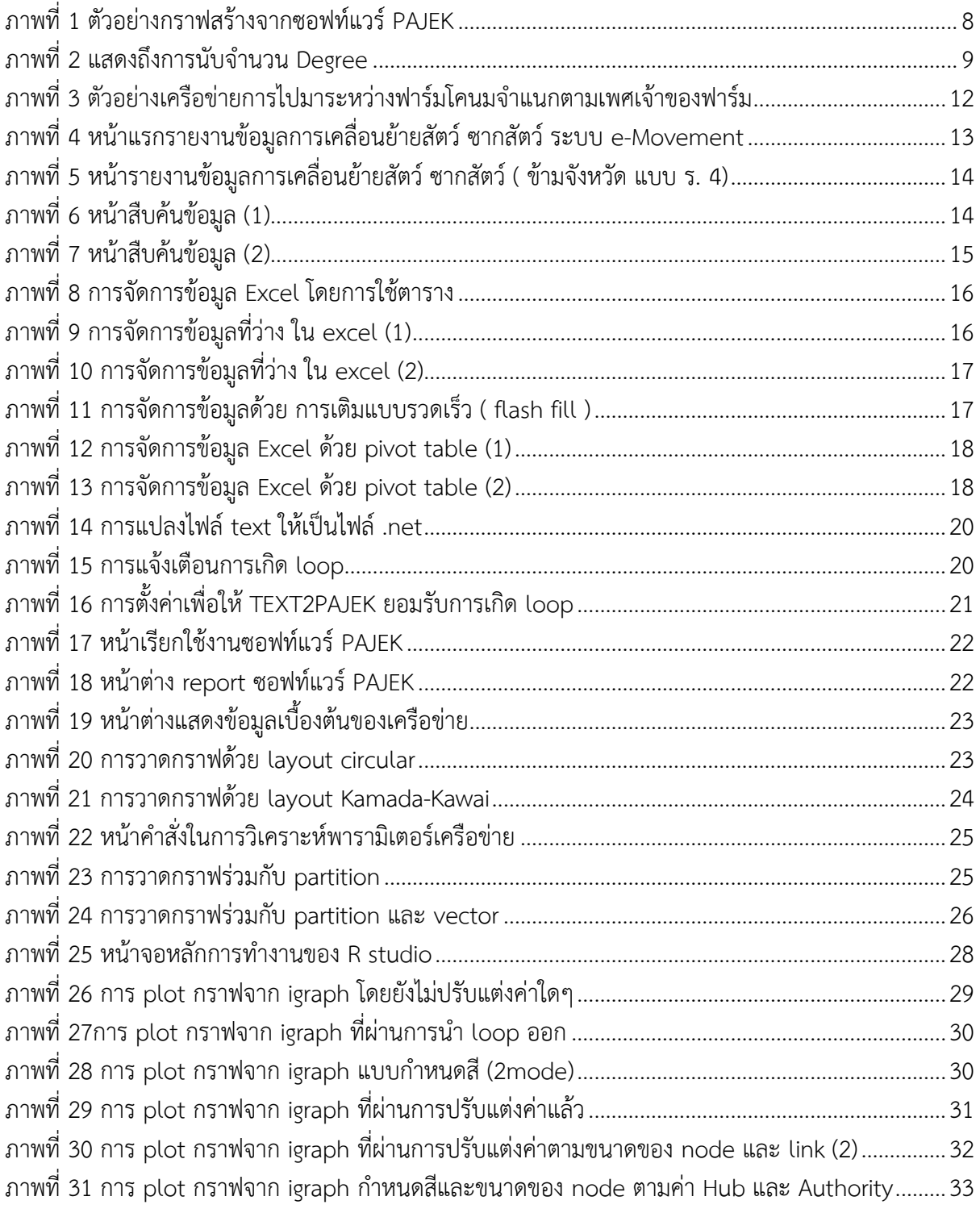

#### <span id="page-6-0"></span>**1. บทนำ**

ระบบฐานข้อมูลการเคลื่อนย้ายสัตว์หรือซากสัตว์ e-Movement เริ่มมีการพัฒนาในปี 2549 และมี การใช้งานอย่างเต็มรูปแบบ ในปี 2552 ปัจจุบันมีการใช้งานเฉพาะการออกใบอนุญาตเคลื่อนย้ายซากสัตว์ และสัตว์มีชีวิตเพื่อไปท้องที่ต่างจังหวัด (ร.4) ประมาณ 10 ล้านฉบับ โดยในข้อมูลการออกใบอนุญาตจะมีการ ระบุหน่วยงานผู้ออกใบอนุญาต ต้นทาง ปลายทาง เจ้าของสัตว์ ยานพาหนะ ชนิดสัตว์และซากสัตว์ จำนวน และวัตถุประสงค์ ซึ่งข้อมูลจากฐานข้อมูลสามารถนำมาวิเคราะห์ได้ในหลายรูปแบบ เช่น การวิเคราะห์พื้นฐาน โดยใช้สถิติเชิงพรรณนา (Descriptive statistic) การวิเคราะห์อนุกรมเวลาและการพยากรณ์ (Time series analysis and forecast) การวิเคราะห์เครือข่ายการเคลื่อนย้าย (Movement pattern and network analysis) การวิเคราะห์ข้อมูลเชิงภูมิศาสตร์ (GIS) แต่อย่างไรก็ตามการนำข้อมูลจากฐานข้อมูล e-Movement ุ่ มาใช้ในการวิเคราะห์ในทางสถิติดังที่กล่าวมายังมีการนำมาใช้งานค่อนข้างน้อย เนื่องจากการที่ฐานข้อมูล e-Movement มีโครงสร้างขนาดใหญ่ (Big Data) ทำให้การสกัดข้อมูลจากระบบทำได้ค่อนข้างยาก รวมถึง ลักษณะของข้อมูลมีความซับซ้อนยากต่อการนำเสนอ ประกอบกับซอฟท์แวร์ที่มีในท้องตลาด เช่น SPSS UCINET มีค่าลิขสิทธิ์ค่อนข้างสูง ทำให้การใช้งานในการวิเคราะห์ข้อมูลดังกล่าวภายในกรมปศุสัตว์ไม่ค่อยมี การแพร่หลาย ดังนั้นการใช้ซอฟท์แวร์ประยุกต์ที่ไม่มีค่าลิขสิทธิ์ (Freeware) เช่น R หรือ PAJEK จึงเป็นอีก ิทางเลือกหนึ่งสำหรับการวิเคราะห์ข้อมูล ทั้งนี้การใช้ซอฟท์แวร์ดังกล่าว มีภาษาการเรียกใช้และการนำเข้า ่ ข้อมูลที่จำเพาะเจาะจง จึงมีความจำเป็นที่จะต้องมีคู่มือการเตรียมหรือแปลงข้อมูลและการใช้งานเบื้องต้น ี เพื่อให้ผู้ใช้งานฐานข้อมูล e-Movement นำข้อมูลที่มีอยู่ในระบบ ไปใช้ในการวิเคราะห์เพื่อวางแผนในการ ้ ปฏิบัติงาน หรือนำ ไปประยุกต์ใช้ในทางระบาดวิทยาได้

้วัตถุประสงค์หลักของการจัดทำคู่มือนี้ จัดทำขึ้นเพื่อใช้เป็นคู่มือในการจัดเตรียมและดัดแปลงข้อมูล จากระบบฐานข้อมูล e-Movement มาใช้ในการวิเคราะห์ข้อมูลเชิงลึก เพื่อใช้เป็นคู่มือในการวิเคราะห์ข้อมูล เบื้องต้น และการวิเคราะห์เครือข่ายโดยเลือกใช้ซอฟท์แวร์ PAJEK และ R

#### <span id="page-6-2"></span><span id="page-6-1"></span>**2. ความเป็นมา หลักการ และทฤษฎีในการวิเคราะห์เครือข่าย**

2.1. ความเป็นมา และวัตถุประสงค์ของการวิเคราะห์เครือข่าย

ปัจจุบันการวิเคราะห์เครือข่าย เป็นการศึกษาที่มีการนำไปใช้งานอย่างแพร่หลายในหลายวงการ เช่น สังคมศาสตร์ วิทยาศาสตร์ ระบาดวิทยา การตลาด ฯลฯ ๆ โดยต้นกำเนิดของการวิเคราะห์เครือข่าย เริ่มมา จากการศึกษาการเชื่อมโยงทางสังคม หรือเรียกอีกอย่างว่า Social network analysis และได้มีการนำมา ้ ประยุกต์ใช้ในอีกหลายสาขา โดยปัจจุบันเครือข่ายทางสังคมที่กำลังเป็นที่นิยมในการศึกษาและสามารถ นำเสนอให้เห็นภาพชัดเจน เช่น เว็บไซต์ (World wide web) Facebook Twitter Linkedin ฯลฯ ซึ่งเป็น เครือข่ายที่เกิดจากการเชื่อมโยงกันทางอิเล็กทรอนิกส์ เช่น Facebook เป็นเครือข่ายระหว่างบุคคล เชื่อมโยง โดยการเป็นเพื่อน หรือ เว็บไซต์ที่เป็นเครือข่ายระหว่างเว็บเพจ เชื่อมโยงกันด้วยลิงก์ ซึ่งเครือข่ายดังที่กล่าวมา เป็นเครือข่ายขนาดใหญ่ ที่มีการใช้งานจริง และมีแนวโน้มที่จะขยายตัวเพิ่มขึ้นเรื่อย ๆ ทั้งนี้วัตถุประสงค์ ของ การวิเคราะห์เครือข่ายคือ การอธิบายความสัมพันธ์ระหว่าง node การหาลักษณะการจับกลุ่มของ node การ ่ หา node ที่มีบทบาทและมีความสำคัญ การอธิบายเครือข่ายในภาพรวม โดยการใช้กราฟเป็นเครื่องมือหลักใน การนำเสนอและวิเคราะห์

2.2. ทฤษฎีที่เกี่ยวข้องกับการวิเคราะห์เครือข่าย

<span id="page-6-3"></span>โดยทั่วไปแล้ว เครือข่ายหมายถึง การสร้างกราฟขึ้นมาเพื่อนำเสนอให้เห็นเป็นภาพ โดยการสร้าง กราฟ จะเป็นการสร้างขึ้นมาตามทฤษฎีของกราฟ ซึ่งให้นิยามไว้ว่า กราฟ ( $\emph{G}$ ) เกิดจากองค์ประกอบ สองส่วน ได้แก่ เซตจำกัดของจุด ( $V$ ) จำนวน  $x$  จุด และ เซตจำกัดของเส้น ( $E$ ) จำนวน  $y$  เส้นสามารถแสดงเป็นสมการ ทางคณิตศาสตร์ได้ดังนี้

#### $G = \{V, E\}$

ตัวอย่างสมการในการสร้างกราฟจำนวน node =8 จำนวน link=11 ดั[งภาพที่](#page-7-1) 1

$$
V = \{v_1, v_2, v_3, v_4, v_5, v_6, v_7, v_8, \}
$$

$$
E = \begin{cases} \{v_1, v_2\}, \{v_1, v_3\}, \{v_1, v_4\}, \{v_2, v_4\}, \{v_2, v_5\}, \{v_3, v_6\}, \\ \{v_4, v_6\}, \{v_4, v_7\}, \{v_5, v_8\}, \{v_6, v_7\}, \{v_7, v_8\} \end{cases}
$$

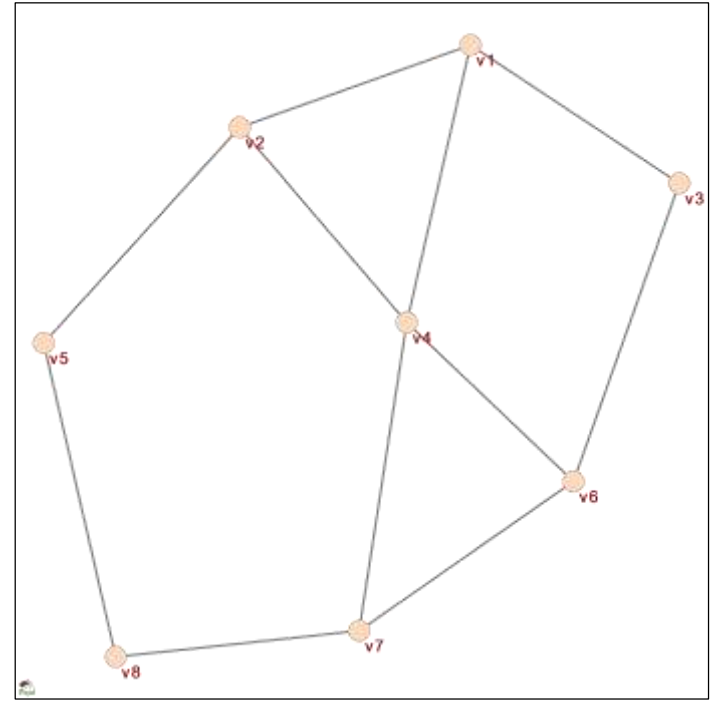

ภาพที่ 1 ตัวอย่างกราฟสร้างจากซอฟท์แวร์ PAJEK

<span id="page-7-1"></span>จากทฤษฎีของกราฟดังที่กล่าวมาสามารถนำมาประยุกต์ใช้ในการวิเคราะห์เครือข่ายได้โดยจะแบ่ง ส่วนที่สนใจในการศึกษาเป็น 2 ส่วน ได้แก่

ส่วนที่ 1 ผู้มีบทบาท (Actor หรือ node หรือ vertex หรือ  $V$  ) ซึ่งเป็นส่วนหลักของกราฟ และจะเป็น ี่ ส่วนที่มีความสำคัญต่อค่าพารามิเตอร์เครือข่าย โดยการศึกษาส่วนมากเป็นการจำแนกคุณลักษณะของ node ตามค่าต่าง ๆ เช่น ความเป็นศูนย์กลาง ความเป็นทางผ่าน ฯลฯ

ส่วนที่ 2 ความสัมพันธ์ (link หรือ tie หรือ Edge หรือ  $E$ ) จะมี 2 รูปแบบคือ ชนิดที่มีทิศทาง (Directed) คือการที่สามารถระบุต้นทาง ปลายทางได้ และอีกแบบหนึ่งคือชนิดที่ไม่มีทิศทาง (Undirected) ้ไม่สามารถระบุต้นทาง ปลายทางได้ โดยค่าของ link ที่สำคัญคือจำนวนเส้นที่เชื่อมระหว่างคู่ใด ๆ ของ node หรือเรียกว่า Degree ซึ่งจะเป็นค่าพื้นฐานที่ใช้ในการคำนวณคุณลักษณะของ node

#### <span id="page-7-0"></span>**3. ค่าพารามิเตอร์ที่ใช้ในการวิเคราะห์เครือข่าย**

- **ค่า Degree** จะเป็นค่าตั้งต้นหลักในการคำนวณพารามิเตอร์เครือข่าย ซึ่ง หมายถึง จำนวนเส้น เชื่อมระหว่าง คู่ใด ๆ ของ node หรือ อาจจะหมายถึง จำนวนครั้ง ของเส้นเชื่อมที่เกิดขึ้นระหว่าง node โดย

จะมีลักษณะการจับกันเป็นคู่ประชิดระหว่าง node (adjacent node ) ดังแสดงใ[นภาพที่](#page-8-0) 2 จะพบว่าเครือข่าย ่ มีเส้นเชื่อมเกิดขึ้นทั้งหมด 8 เส้น และมีค่า degree รวมทั้งหมดในเครือข่ายเท่ากับ 16 เนื่องจาก  $v_{5}$  มี ิ ลักษณะของการเกิด loop ขึ้นทำให้มีค่า degree ที่เกิดจาก loop เท่ากับ 2 และ ค่า degree ที่เกิดจากการ เชื่อม node อื่น ๆ เท่ากับ 3 รวมค่า degree ทั้งหมด ของ  $v_\mathsf{f}$  เท่ากับ 5 นอกจากนี้  $v_\mathsf{7}$  มีค่า degree เท่ากับ 0 แสดงว่า เป็น isolator node แต่อย่างไรก็การที่มี loop เกิดขึ้นจะทำให้เกิดความ คลาดเคลื่อนในการ ค านวณค่าอื่น ๆ จึงเป็นเงื่อนไขในการค านวณค่าพารามิเตอร์อื่น ๆ ที่ห้ามไม่ให้มี loop เกิดขึ้นในเครือข่ายที่ ท าการศึกษา นอกจากนี้ในเครือข่าย ชนิดมีทิศทาง จะสามารถแบ่ง Degree ออกเป็น 2 แบบได้แก่ in-degree และ out degree ตามทิศทางของเส้นนั้น ๆ

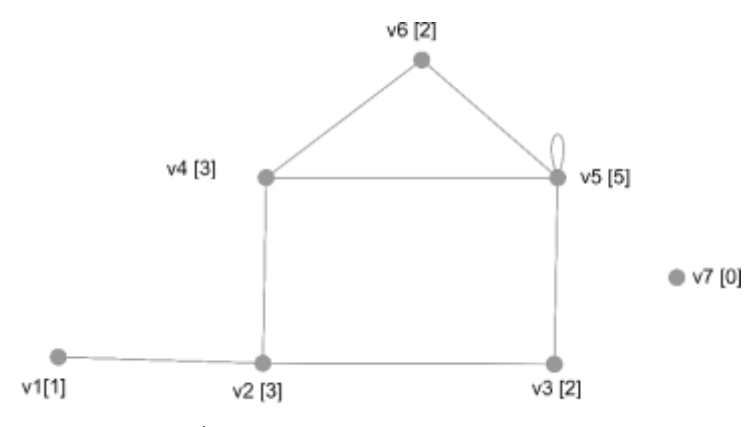

ภาพที่ 2 แสดงถึงการนับจำนวน Degree

\* ตัวเลขในเครื่องหมาย [ ] แสดงถึง ค่า degree ของ node นั้น ๆ

<span id="page-8-0"></span>- **ค่า Network Densities** เป็น การวัดความเชื่อมโยงเครือข่าย โดยจะวัดจาก สัดส่วนระหว่าง ี จำนวนเส้นเชื่อมทั้งหมด กับ จำนวน node ทั้งหมดสามารถคำนวณได้ 2 รูปแบบ ตามชนิดของเครือข่าย ดังนี้

ความหนาแน่นของเครือข่ายชนิดไม่มีทิศทาง =  $\frac{2e}{n(n-1)}$ 

ความหนาแน่นของเครือข่ายชนิดมีทิศทาง =  $\,\displaystyle \frac{e}{n(n-1)}\,$ 

โดยที่  $e$  หมายถึง จำนวนเส้นเชื่อมที่เกิดขึ้นจริงทั้งหมดในเครือข่ายและ  $\,n\,$ หมายถึง จำนวน node ทั้งหมดในเครือข่าย

- **ค่า Network centralization** เป็นการวัดความส าคัญของ node ซึ่งมีหลายค่าด้วยกัน โดยใน ้ คู่มือฉบับนี้จะไม่ขอกล่าวถึงวิธีการคำนวณ เนื่องจากมีขั้นตอนที่ซับซ้อนและเป็นอัลกอริธึมทางคณิตศาสตร์ โดยมีรายละเอียดของค่าที่ใช้งานบ่อย ๆ ดังนี้

- 1) Betweenness centralization เป็นการวัด ค่าความเป็นศูนย์กลางวัดจากการใช้เป็นทางผ่าน โดยใช้ค่าสัดส่วน geodesic distance ระหว่างคู่ของ nodex และ nodey ที่มีการผ่าน node ต่อ geodesic distance ทั้งหมดของเครือข่าย
- 2) Closeness centralization เป็นการวัด ค่าความเป็นศูนย์กลางวัดจากความใกล้ชิด โดยใช้ค่า normalize ของ geodesic distance ระหว่าง node ใด ๆ ในเครือข่าย
- 3) In degree centralization เป็นการวัด ค่าความเป็นศูนย์กลางวัดจากจำนวนเส้นเชื่อมใน ทิศทางขาเข้า โดยใช้ค่าสัดส่วนของเส้นเชื่อมในทิศทางขาเข้าทั้งหมดของ node ต่อ จำนวน ้สูงสุดของเส้นเชื่อมที่ node จะมีได้ (จำนวน node ทั้งหมดในเครือข่าย-1)
- 4) Out degree centralization ค่าความเป็นศูนย์กลางวัดจากจำนวนเส้นเชื่อมในทิศทางขา ืออก โดยใช้ค่าสัดส่วนของเส้นเชื่อมในทิศทางขาออกทั้งหมดของ node ต่อ จำนวนสูงสุดของ เส้นเชื่อมที่ node จะมีได้ เป็นการวัด (จำนวน node ทั้งหมดในเครือข่าย-1)

#### - **ค่าพารามิเตอร์เครือข่ายอื่น ๆที่นิยมใช้**

- 1) Diameter หมายถึง เส้นผ่าน ศูนย์กลางเครือข่าย วัดจาก วิถี หรือ Path length ที่ยาวที่สุด ของเครือข่าย
- 2) K-core หมายถึง องค์ประกอบย่อยของเครือข่ายที่ node ในองค์ประกอบนั้นมีการเชื่อมโยง กับ node อย่างน้อย k node (Maximal k-core หมายถึง k-core ที่มีการเชื่อมโยงกันสูงสุด)
- 3) Path length หมายถึง วิถี หรือ จำนวนลำดับเส้นทางที่สั้นที่สุดระหว่าง node
- 4) Strong connect component หมายถึง องค์ประกอบย่อยของเครือข่ายชนิดมีทิศทาง ที่ ระหว่างทุก ๆคู่ของ node ในองค์ประกอบนั้น สามารถไปหากันได้ ทั้งไปและกลับ หรือ path จากแต่ละจุดในกราฟ ไปยังทุกจุดอื่น ๆ เช่น ถ้ามี วิถีจาก node $_{\times}$ ไป node $_{\vee}$  แล้วก็จะต้องมี วิถีจาก node $_{\rm v}$  กลับมา node $_{\rm x}$  ด้วยเช่นกัน
- 5) Transitivity หรือ Clustering coefficient เป็นการวัดความแน่นของการเชื่อมโยง ซึ่ง หมายถึง สัดส่วนของการเชื่อมโยงระหว่าง node ข้างเคียงกับ degree ของ node นั้น ๆ

### <span id="page-9-1"></span><span id="page-9-0"></span>**4. ขั้นตอนในการศึกษาและการเก็บข้อมูลเพื่อใช้ในการวิเคราะห์เครือข่าย**

4.1. การกำหนดวัตถุประสงค์และขอบเขตของการศึกษา

ควรก าหนดให้ชัดเจน ทั้งในด้านเวลา และสถานที่ ตัวอย่างเช่น การวิเคราะห์รูปแบบความสัมพันธ์ ของเด็กนักเรียนภายในห้องเรียน ก. เพื่อหาความเสี่ยงต่อการสัมผัสโรคไข้หวัดใหญ่ในสัปดาห์แรกของการเปิด ้ เรียน การวิเคราะห์การไปมาระหว่างฟาร์มของเกษตรกรผู้เลี้ยงโคนม ในตำบล ก. เพื่อหาความเสี่ยงต่อการ ้ระบาดของโรคปากและเท้าเปื่อยในเดือนมกราคม 2560 ซึ่งจะทำให้การศึกษาเครือข่ายสะท้อนปัญหาและ สามารถบรรลุวัตถุประสงค์ได้

4.2. กำหนดนิยามหน่วยย่อย (Unit of interest)

<span id="page-9-2"></span>้ จะเป็นจุดสำคัญของการวิเคราะห์เครือข่ายคือการ ซึ่งหน่วยย่อยที่จะทำการวิเคราะห์เครือข่าย มี 2 ส่วนได้แก่

1) นิยามของ Node ควรเลือกหน่วยย่อยที่มีลักษณะเดียวกัน และอยู่ในขอบเขตที่กำหนด และ ก าหนดนิยามให้ชัดเจน เช่น นักเรียนในห้องเรียนเดียวกัน เกษตรกรผู้เลี้ยงโคนมที่อยู่ในพื้นที่เดียวกัน ฯ ล ฯ ทั้งนี้ในการเก็บข้อมูลเพื่อใช้ในการวิเคราะห์เครือข่ายควรเก็บข้อมูลที่เป็นคุณลักษณะของ node ( node attribute) ด้วย เช่น อายุของเด็กนักเรียน เพศของเด็กนักเรียน จำนวนแม่รีดของเกษตรกรผู้เลี้ยงโคนม รายได้ ของเกษตรกร ประวัติการป่วยเป็นโรคปากและเท้าเปื่อย ฯลฯ แต่อย่างไรก็ตามสามารถเลือก node ที่มีความ แตกต่างกันได้แต่จะมีการวิเคราะห์ที่ชับซ้อนขึ้นและอธิบายได้ยาก โดยทั่วไปจะไม่ให้มี node เกิน 2 ประเภท (2 mode network) ซึ่งในคู่มือฉบับนี้จะไม่กล่าวถึงการวิเคราะห์เครือข่ายดังกล่าว

2) นิยามการเกิดของ Link จะเป็นการกำหนดนิยามโดยอาศัยวัตถุประสงค์เป็นหลัก เช่น การเอา ปัจจัยเสี่ยงที่อาจท าให้เกิดโรคมาใช้เป็นนิยาม เช่น การเล่นด้วยกันระหว่างเด็ก การใช้สิ่งของร่วมกัน การไป มาระหว่างฟาร์ม ฯลฯ

4.3. การเก็บข้อมูล

<span id="page-10-0"></span>โดยทั่วไปในการเก็บข้อมูลที่เกี่ยวข้องกับการวิเคราะห์เครือข่าย จะเป็นการทำแบบสอบถาม หรือ ใช้ ่ ข้อมูลจากฐานข้อมูล ส่วนมากจะเป็นการสุ่มตัวอย่างจากประชากรที่สนใจ และเป็นไปตามนิยามที่กำหนด โดย มีตัวอย่างการกำหนดนิยามและรูปแบบการเก็บข้อมูลตามตัวอย่างที่ 1 และตัวอย่างที่ 2

**ตัวอย่างที่ 1** การเก็บข้อมูลเครือข่ายการไปมาระหว่างฟาร์มของเกษตรกรผู้เลี้ยงโคนมเพื่อหาความ เสี่ยงต่อการระบาดของโรคปากและเท้าเปื่อย ในพื้นที่ตำบล ก. ระหว่างวันที่ 1-31 มกราคม 2560 (ภาพที่ 3) นิยามของ Node = ฟาร์มของเกษตรกรผู้เลี้ยงโคนมในพื้นที่ตำบล ก.

คุณลักษณะของ Node = อายุ เพศ การศึกษา จำนวนแม่รีด ประวัติการเป็นโรค FMD (ตารางที่ 1) การเกิด Link= การไปมาระหว่างฟาร์มสามารถเก็บข้อมูลได้ 2 แบบได้แก่ แบบ Matrix [\(ตารางที่](#page-10-2) 2)

และ แบบ list [\(ตารางที่](#page-11-0) 3)

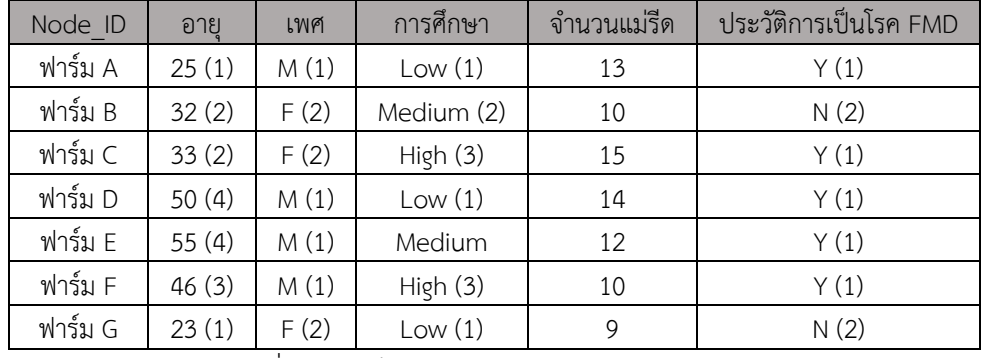

ตารางที่ 1 การเก็บข้อมูลคุณลักษณะเฉพาะของ Node

<span id="page-10-2"></span><span id="page-10-1"></span>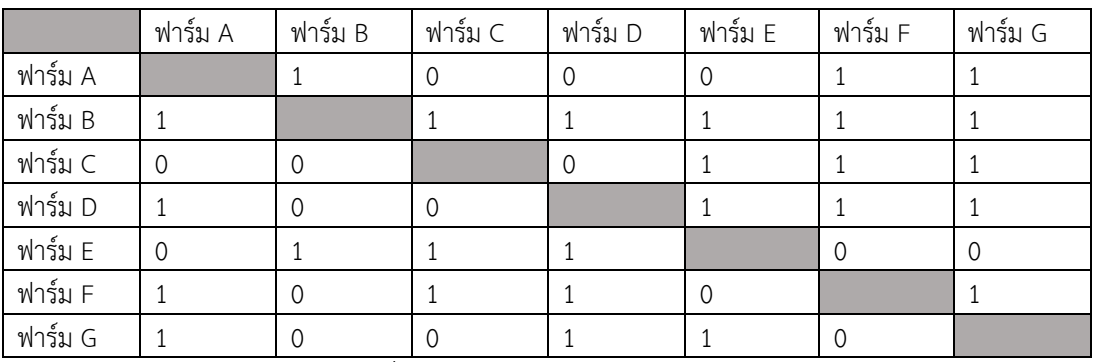

ตารางที่ 2 การเก็บข้อมูลในรูปแบบ Matrix

| ต้นทาง  | ปลายทาง | การไปมา  |
|---------|---------|----------|
| ฟาร์ม A | ฟาร์ม C | 0        |
| ฟาร์ม A | ฟาร์ม D | 0        |
| ฟาร์ม A | ฟาร์ม E | $\Omega$ |
| ฟาร์ม A | ฟาร์ม F | 1        |
| ฟาร์ม A | ฟาร์ม G | 1        |
| ฟาร์ม B | ฟาร์ม A | 1        |
| ฟาร์ม B | ฟาร์ม C | 1        |
|         |         |          |

ตารางที่ 3 การเก็บข้อมูลใรูปแบบ List

<span id="page-11-0"></span>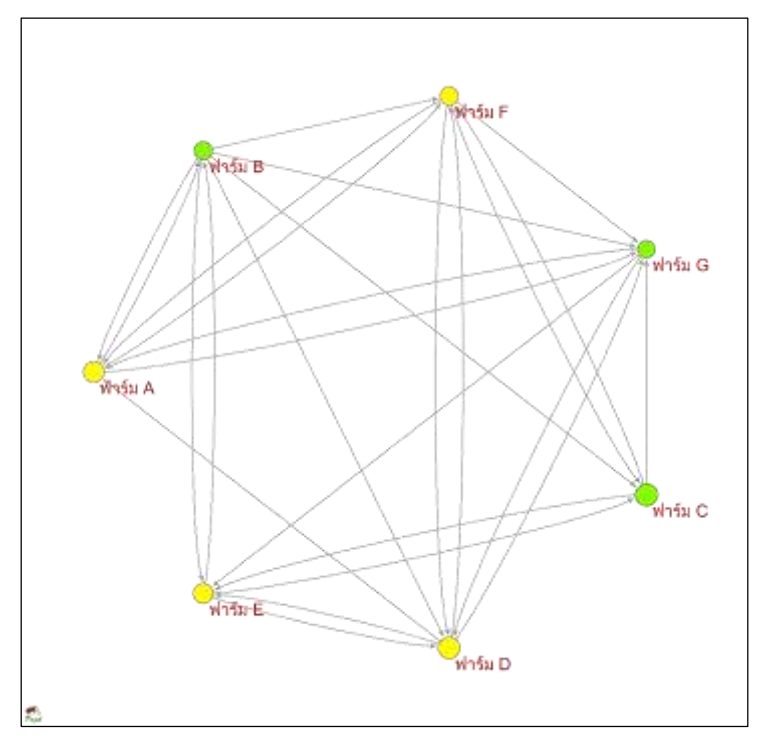

้ภาพที่ 3 ตัวอย่างเครือข่ายการไปมาระหว่างฟาร์มโคนมจำแนกตามเพศเจ้าของฟาร์ม

<span id="page-11-1"></span>**ตัวอย่างที่ 2** การเก็บข้อมูลเพื่อการศึกษาเครือข่ายเคลื่อนย้ายสัตว์มักจะหมายถึง ต้นทาง ปลายทาง ทั้งนี้อาจจะกำหนดนิยามเป็นระดับต่าง ๆ ได้ เช่น เป็น ตำบล อำเภอ จังหวัด ฟาร์ม หรือ โรงฆ่า ฯลฯ ก็ได้ ขึ้นอยู่กับวัตถุประสงค์ของการศึกษานั้น ๆ ในคู่มือฉบับนี้จะขอใช้ คำว่า node เป็นหลัก โดยจะกำหนดให้ จังหวัดเป็นผู้มีบทบาทในการเคลื่อนย้ายสัตว์ ส่วนที่ 2 ความสัมพันธ์ (Link หรือ edge ) จะเป็นส่วนที่เชื่อม ระหว่าง node โดยอาจจะกำหนดนิยามความสัมพันธ์ เช่น การมีการขนส่งสัตว์ระหว่างจังหวัด หรือ การออก ใบอนุญาต ร.4 ซึ่ง ในคู่มือฉบับนี้ จะใช้ข้อมูลการเคลื่อนย้าย กระบือ จากระบบ e -Movement ระหว่างวันที่ 1 มกราคม-31 กรกฎาคม 2560 มาใช้เป็นตัวอย่างในการวิเคราะห์ และกำหนดนิยามให้ node เป็นจังหวัด และ link เป็นการเคลื่อนย้ายโค กระบือ ระหว่างจังหวัด

## <span id="page-12-0"></span>**5. การสืบค้นข้อมูลระบบ e-Movement และการจัดการข้อมูลเบื้องต้นด้วย Excel**

ระบบการเคลื่อนย้ายสัตว์และซากสัตว์ผ่านระบบอิเล็กทรอนิกส์ หรือ ระบบ e-Movement มี วัตถุประสงค์เพื่อให้บริการประชาชนและผู้ประกอบการ ในการออกใบอนุญาตเคลื่อนย้ายสัตว์ และซากสัตว์ ้ทั้งการนำเข้า นำออก นำผ่าน รวมไปถึงการเคลื่อนย้ายภายในประเทศ ซึ่งได้มีการพัฒนาระบบตั้งแต่ปี พ.ศ. 2549 จนถึงปัจจุบัน โดยระบบ e-Movement ได้ที่มีการพัฒนามาจาก ระบบ e-Service เดิม ซึ่งระบบ e-Service ได้พัฒนา Application บนพื้นฐานของภาษา Java EJB2 struts framework โดยใช้ระบบฐานข้อมูล Oracle9i ต่อมาได้มีการปรับปรุงในปี 2556 ยกระดับเป็นระบบ e-Movement โดยพัฒนาบนพื้นฐานของ ภาษา Java EJB3 struts framework ระบบฐานข้อมูล Oracle 11g ซึ่งระบบดังกล่าวปัจจุบันมีข้อมูลใน ระบบกว่า 40 ล้านระเบียน โดยสามารถสืบค้นข้อมูลได้ย้อนหลังตั้งแต่ปี2550 เป็นต้นมา

5.1. การสืบค้นข้อมูลการเคลื่อนย้ายสัตว์จากระบบฐานข้อมูล e-Movement

<span id="page-12-1"></span>ลักษณะของข้อมูลที่อยู่ในระบบ e-Movement ที่สามารถนำมาใช้ในการวิเคราะห์จะอยู่ในรูปแบบ excel โดยผู้อ่านสามารถสืบค้นข้อมูลโดยการล็อกอินในส่วนของเจ้าหน้าที่ และเข้าไปในส่วนของรายงานดัง [ภาพที่](#page-12-2) 4 และ [ภาพที่](#page-13-0) 5 เมื่อเข้าสู่หน้าดังกล่าวแล้ว สามารถสืบค้นข้อมูลได้โดยตามความต้องการ ซึ่งในคู่มือ ฉบับ[น](#page-13-2)ี้จะขอให้สืบค้นตามลำดับขั้นตอนใน

[ภาพที่](#page-13-2) 6 [ภาพที่](#page-14-1) 7 โดยเลือกข้อมูล ระหว่างวันที่ 1 มกราคม -31 กรกฎาคม 2560 และ ระบุคำสำคัญ เลือกชนิดสัตว์ "กระบือ" ทุกชนิด สถานะปกติ และ ทุกวัตถุประสงค์ โดยไฟล์ที่ได้จะเป็นไฟล์ นามสกุล .xls จากนั้นจึงจะนำไฟล์ดังกล่าวไปจัดการอีกครั้งตามข้อ[5.2](#page-14-0)

<span id="page-12-2"></span>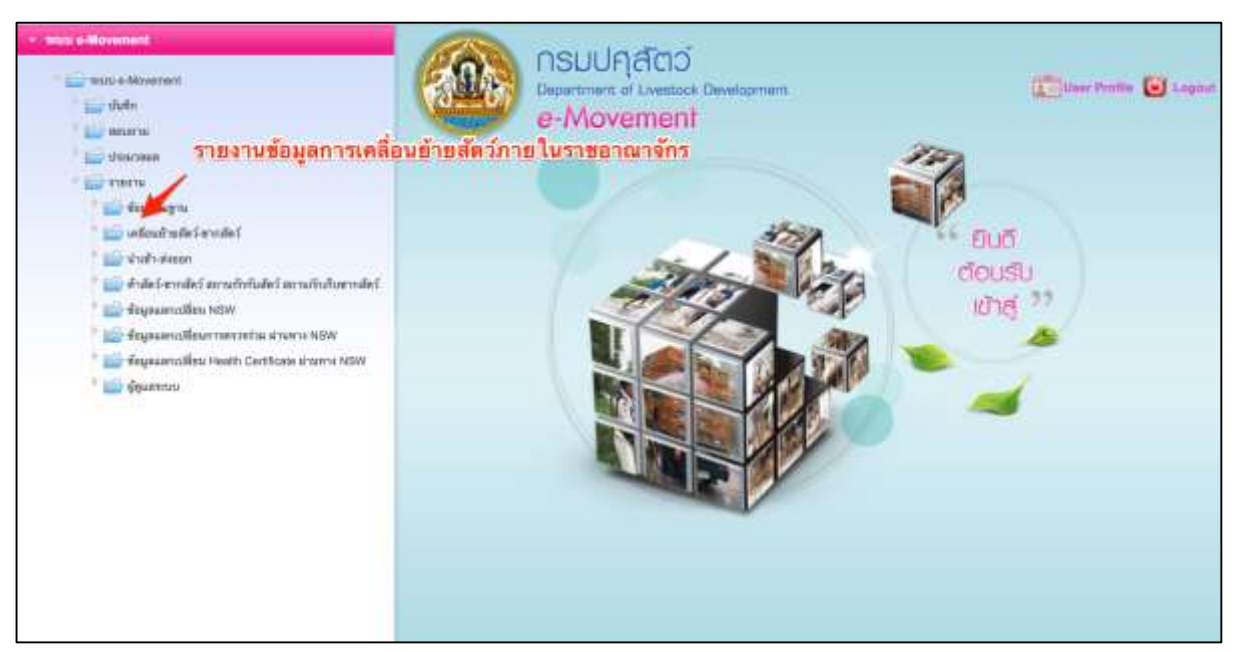

ภาพที่ 4 หน้าแรกรายงานข้อมูลการเคลื่อนย้ายสัตว์ ซากสัตว์ ระบบ e-Movement

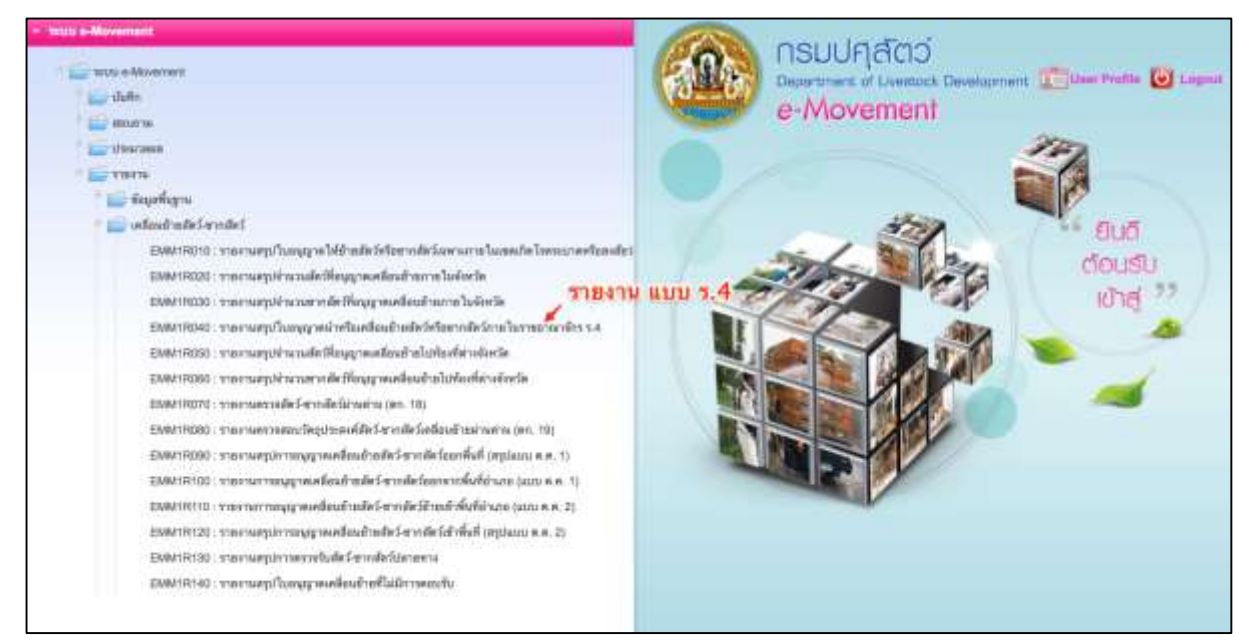

ภาพที่ 5 หน้ารายงานข้อมูลการเคลื่อนย้ายสัตว์ ซากสัตว์ ( ข้ามจังหวัด แบบ ร. 4)

<span id="page-13-0"></span>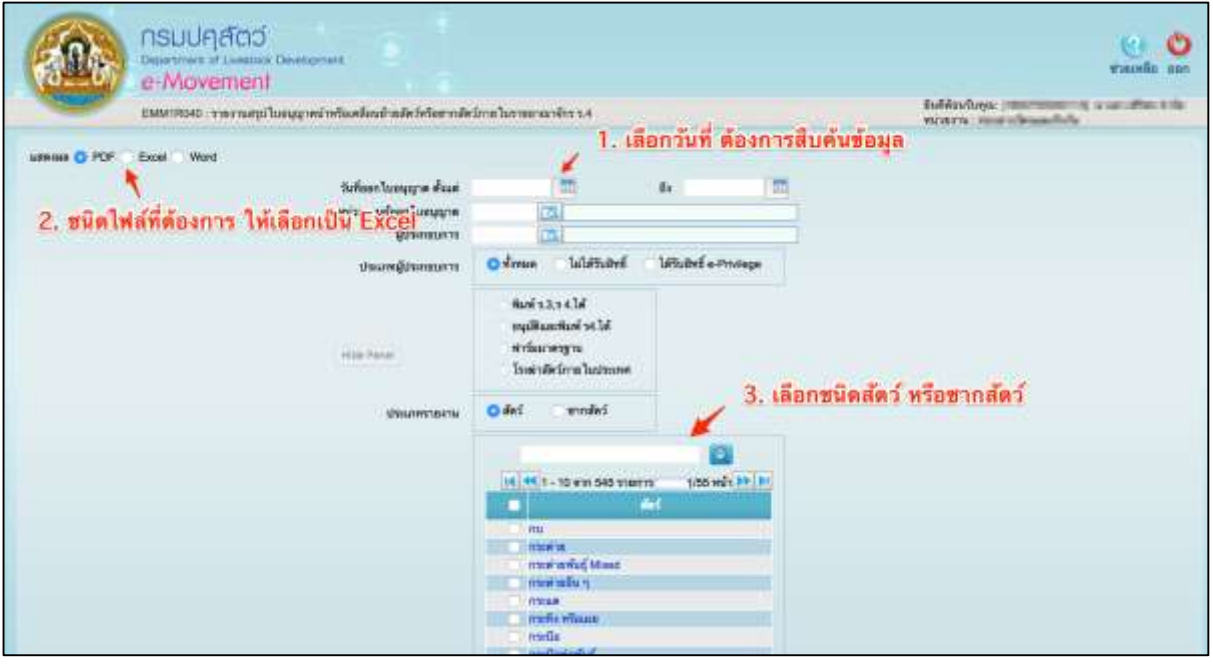

<span id="page-13-2"></span><span id="page-13-1"></span>ภาพที่ 6 หน้าสืบค้นข้อมูล (1)

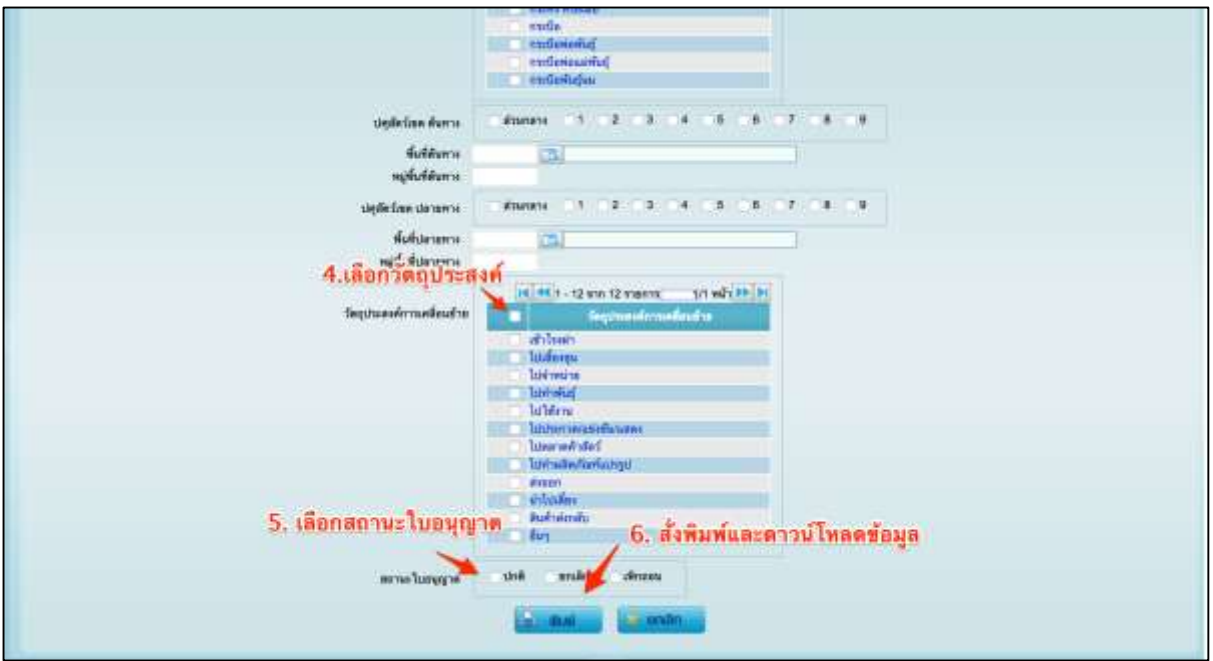

ภาพที่ 7 หน้าสืบค้นข้อมูล (2)

5.2. การจัดการข้อมูล และ ทำความสะอาดข้อมูล ด้วย excel

<span id="page-14-1"></span><span id="page-14-0"></span>เมื่อได้ไฟล์ excel จากข้อ [5.1](#page-12-1) แล้ว ให้ทำการเปิดไฟล์ (ขอแนะนำให้ใช้ซอฟท์แวร์ excel 2013 หรือ ี่ สูงกว่า) จากนั้นให้ลบข้อมูล แถวที่ 1 2 3 4 และ 5 ออก ทำการเลือกข้อมูลทั้งหมด แล้วดำเนินการตามลำดับ ขั้น ดังนี้

- การจัดการข้อมูลด้วย Table เมื่อเลือกข้อมูลทั้งหมดแล้วให้เข้าไปที่ "จัดรูปแบบเป็นตาราง" หรือ ึกด ctrl + T แล้วเลือกรูปแบบตามที่ต้องการ จากนั้นให้ทำการลบคอลัมน์ ออกให้เหลือ 4 คอลัมน์ได้แก่ "ต้น ิทาง" "ปลายทาง" "จ<sup>้</sup>านวน" "วัตถุประสงค์"ผลที่ได้ดังแสดงใน [ภาพที่](#page-15-0) 8 ซึ่งจะเห็นได้ว่าบางแถวข้อมูลไม่ ้สมบูรณ์เนื่องจาก รูปแบบรายงานจะแยกเป็นรายใบ และในแต่ละใบจะแยกเป็นรายชนิดสัตว์จึงทำให้ข้อมูลมี ึ การเว้นว่าง เพื่อให้มีความถูกต้องของข้อมูลต้องดำเนินการในลำดับถัดไป

| มทำโลรเทยไว<br><b>ATTER</b>                                                           | ٣'n<br>m                                                           | <b>SOLUTION</b><br><b>RTTI4</b>                                                                                                    |                                                                      | 高速 出版 一の                            |
|---------------------------------------------------------------------------------------|--------------------------------------------------------------------|----------------------------------------------------------------------------------------------------|----------------------------------------------------------------------|-------------------------------------|
| Arial<br>a                                                                            | 15<br>А                                                            | <b>COMMENTER</b><br>จตราโนาเบเป็นต<br>arraggedalmys).<br>myövepärätti ülegalanna:<br>eadeds dueme                                                   | <b>SHIP LINES IN</b><br><b>MAR WALLY</b><br>sted<br>a please<br>mail | <b>Condratt</b><br><b>ASSISTENT</b> |
| 市<br>$\mathcal{N}$<br>$\sim$<br>811                                                   |                                                                    |                                                                                                    |                                                                      |                                     |
|                                                                                       | ٨                                                                  | в                                                                                                    | c<br>Ð                                                               | E<br>£                              |
|                                                                                       | <b>Alpha 1</b>                                                     | <b>OR RAFIN</b><br>٠                                                                                                    |                                                                      |                                     |
| n                                                                                     |                                                                    | stuad in the employment in the term and hand out 202 mg 3 for a graph of a frameral formation of the end in the material final of 51-313-314 Minimi | 1237133714                                                           |                                     |
| easefulled and 555 val 10 showakh shimoulete: Gerlleein<br>٦                          |                                                                    | thu and 130 mg 1 meanful drawn for Sortings                                                                                                    | <b>Il Tubbonshire</b>                                                |                                     |
|                                                                                       |                                                                    |                                                                                                    | m                                                                    |                                     |
| vantidations (205 vs) 10 drimath dumisiates din hant.<br>5                            |                                                                    | this text 50 with shawwearth thereofariatis for fielborns.                                                                                          | 20 latinowan                                                         |                                     |
| provide in whether about a better I to check the control<br>$\ddot{\phantom{a}}$      |                                                                    | equelled divisions and 55 year of performances in surgicants. On their cour-                                                                        | it lawyears:                                                         |                                     |
|                                                                                       |                                                                    |                                                                                                    | Ħ.                                                                   |                                     |
| terminis cullated and I students threefolds for both roll.<br>$\overline{\mathbf{H}}$ |                                                                    | shorts and 100 mg 11 showring? drames free steelmans.                                                                                               | <b>S Talenza'nı</b>                                                  |                                     |
| 9                                                                                     |                                                                    |                                                                                                    | Ħ                                                                    |                                     |
| taranda la sva listočki su i virusforbi strva doda diseljenje sti<br>10               |                                                                    | chooks used 333 as it show fast shown four discloses.<br><b><i>Parameters</i></b>                                                                   | 12 Tollinkicki                                                       |                                     |
| 11                                                                                    |                                                                    | <b>MB4774</b>                                                                                                    | ٠                                                                    |                                     |
| bradeler abstrate abstract tay distance to a<br>12                                    |                                                                    | weekendershearer maan voy mundrialism for ballen-                                                                                                   | <b><i>V. MONGH</i></b>                                               |                                     |
| 13                                                                                    |                                                                    |                                                                                                    | в<br>11.11                                                           |                                     |
| smedele enclosiedu vai Latuadedu duradedu Gorjanskeu)<br>14                           |                                                                    | weeksame and 26 mill share credit for shorts for Schlieber                                                                                          | a lakwaya                                                            |                                     |
| <b>YE</b>                                                                             | Senigsaphendurachmagnsystem unveralle needs dan Serio encorrare en | าง สำเหน่าน้อน จำนวยพระแกรกับและๆ มีแกร็ยงจนะขอกับแอก เอเชี 103 จน 10 กำเลน้านมีขน ยังสองจนเอาหรือเธนา จังร                                         | 7.841                                                                |                                     |
| the ware the state of experience in the control of the control of the state of<br>16  |                                                                    | Encyclopedia Financial Christian - National Dept. Person in a property of the control of the control of the control of                              | <b>R</b> first                                                       |                                     |
| thu and 42 нд 5 уловная при применении будетнажествия<br>67                           |                                                                    | Drawing and we find the contract in a year (2 year (2) year of the                                                                                  | it shides.                                                           |                                     |
| this well 42 valibiosystems in consisting the form morning<br>1B                      |                                                                    | this and 2007/8 vicewinners if insultowants Earliesvins                                                                                             | <b>ENVIARA</b>                                                       |                                     |
| thused 42 years increased an investment for Services and<br>19                        |                                                                    | thu and 123 you'll show author than allowances. Gerdenmants                                                                                         | <b>Labilities</b>                                                    |                                     |
| thu and 42 valit consumers newspaper for formers energy<br>20                         |                                                                    | this and 00 will dramatically them eventual for britishing                                                                                          | <b>Landales</b>                                                      |                                     |
| this well-42 на 6 неписывательное компьюте битвизованными<br>$^{21}$                  |                                                                    | should be an interview of your Plywall of Jesus and                                                                                                 | 2 Wildeley                                                           |                                     |
| Он имб 42 ун/5 колунализм диналогия бугбетские отало-<br>$^{12}$                      |                                                                    | Brannon Green with the transport of the Figure 3 and 10 feet use                                                                                    | 2 shinks                                                             |                                     |
| this and 462 valifications and remeasurer Certimosementary<br>23                      |                                                                    | Dreidreif vollen Straften diamails investmite Care 2022 hours of                                                                                    | 2 gylades                                                            |                                     |
| 24                                                                                    |                                                                    |                                                                                                    |                                                                      |                                     |
| thu and 42 will inconvenient presumers for firmans around<br>25                       |                                                                    | this and 100 mg 13 sharewess in anotheral forderfurt                                                                                                | 1: stylidder                                                         |                                     |
| 26                                                                                    |                                                                    |                                                                                                    |                                                                      |                                     |
| thu and 442 raid -connection consumer disclamosas and<br>57                           |                                                                    | rathsammand 00 m; 3 shannied thanafactual in the brackets                                                                                           | 2 Undame                                                             |                                     |
| This appli 462 visits contentationed meets tools for Servicement (say)<br>28          |                                                                    | the and 123 mg 2 shadrons stammed; the faulties                                                                                                    | <b>Filmlates</b>                                                     |                                     |
| $width(020 - 4)$                                                                      |                                                                    |                                                                                                    |                                                                      |                                     |
| wūn                                                                                   |                                                                    |                                                                                                    |                                                                      |                                     |
|                                                                                       |                                                                    |                                                                                                    |                                                                      | <b>NLDN</b>                         |

ภาพที่ 8 การจัดการข้อมูล Excel โดยการใช้ตาราง

<span id="page-15-0"></span>- การจัดการข้อมูลด้วย การแทนค่าแบบพิเศษ เพื่อแก้ปัญหาช่องว่างดังที่กล่าวมา ให้ทำการเลือก ข้อมูลทั้งหมด จากนั้น กด F5 จะมี pop up ให้คลิกเลือก "แบบพิเศษ" และ "ว่าง" ( [ภาพที่](#page-15-1) 9แล[ะภาพที่](#page-16-0) 10) จากนั้นให้พิมพ์ = และตามด้วยแป้นพิมพ์ ขึ้น (1) จากนั้นกด ctrl+ enter จะเป็นการทำให้ข้อมูลในช่องว่างมี ข้อมูลเหมือนกันกับเซลล์ข้างบนทั้งหมด

| 曆<br>u<br>$0 - 0$ $*$                                                                                                    |                                                                                                    | E EMMIR040.1 (3)                                                                                                    |                                                                     | От питациить                                                                               | ⊚.          |
|----------------------------------------------------------------------------------------------------|----------------------------------------------------------------------------------------------------|----------------------------------------------------------------------------------------------------|---------------------------------------------------------------------|--------------------------------------------------------------------------------------------|-------------|
| เล่าโดรเหน้า<br>$m' = m$<br><b>Amm</b><br><b>YEAR</b><br>m                                                                | Ŧh<br><b>SOUTH</b><br><b>WITH</b>                                                                                                    |                                                                                                    |                                                                     |                                                                                            | At using    |
| ANA<br>$11 - 1$<br><b>VH</b><br>и                                                                                         | $\frac{1}{2} \frac{1}{2} \frac{$<br>$6.6 - 8.6$ | 市山<br>CU delocra<br>200 - No. 100 - 12<br>armamlahisin's V                                                                                                    | emilwydatai dephara:<br><b>STAR</b><br>stadents diagress.<br>restal | <b>SIMPLE AND IN</b><br>ĝΥ.<br><b>DEE-44 0</b><br>climate with<br>im typester<br>approved. |             |
| $\frac{1}{2}$ $\times$ $\rightarrow$ $B$<br>Hii                                                                           |                                                                                                    |                                                                                                    |                                                                     |                                                                                            |             |
| ٨                                                                                                    | lui                                                                                                    | B                                                                                                    | c                                                                   | Ð<br>£                                                                                     | ¥           |
| क प<br><b>COMO DIRECTOR DE LOS DE SERVICIOS</b>                                                                           | 1.06                                                                                                    | न्त्र समाप<br>OT FORCES FORESTED DIVISIONS POST                                                                                                    | <b>CITY</b><br>×<br>ы                                               | <b>Sultant</b> v<br>12 Suit                                                                |             |
| remetated and 555 vs. 10 yrs auto share assets the<br>$\overline{\phantom{a}}$                                            | arranat                                                                                                    |                                                                                                    |                                                                     | Il Tabberator<br>fÒ                                                                        |             |
| neidide Free \$55 ml 10 dramath d'anissance dark<br>$\mathbf{r}_i$<br>several investments will shumout show they did<br>4 |                                                                                                    | <b>Gellanyst</b><br><b>Bundarro Gribella Crest</b>                                                                                                    |                                                                     | 20 Talénewan<br><b>B</b> Salvagne<br>Ħ                                                     |             |
| ravalale cullabels vail students incered in<br>B<br>9                                                                     |                                                                                                    | <b>Seuro</b>                                                                                                    |                                                                     | <b>B</b> Talence and<br>н                                                                  |             |
| mundele evailisted and 1, Yearlook there fore the<br>10<br>ไปที่ การอ้างองแบบพเศษ<br>11                                   |                                                                                                    | <b>Bullion</b>                                                                                                    |                                                                     | 12 laWersche                                                                               |             |
| and also realizable to the chance of the real<br>12                                                                       |                                                                                                    | <b>Go Shelleen</b>                                                                                                    |                                                                     | 7 latinuals:                                                                               |             |
| 13<br>seuránio creditebbi vaj l'organisme du revolute fino<br>14                                                          | шиляин                                                                                                    | <b>Garra Gerinforma</b><br>mraller<br><b>HTML</b>                                                                                                    |                                                                     | <b>B</b> Interests                                                                         |             |
| Sources de subracimamento i unuado aveido di<br>TE<br>thermonical all about furthermores. Bearing they want               |                                                                                                    | Beaton and 103 ext 10 should a Decimens surrellessen day<br>tendida i appel d'appel des fins et un primeille au de construction affordable de la construction de |                                                                     | 7.841<br><b>B</b> Bart                                                                     |             |
| 16<br>Онлай 42 нд 5 июнялися ленциона Фидеральевская<br>17                                                                |                                                                                                    | the and 20 was for more than on factors. Configuration of                                                                                                    |                                                                     | li shiddes                                                                                 |             |
| this seed 42 valibiles taking a consistence dividentiament and<br>1B                                                      |                                                                                                    | This and 2007 & Vicework of Herodoganist Endeavors                                                                                                    |                                                                     | t in Tadez                                                                                 |             |
| this and 42 years increases an overseason divelentaries and<br>19                                                         |                                                                                                    | thai and 123 we 15 may auto themsboomage, Grebnmarta                                                                                                    |                                                                     | <b>Labiates</b>                                                                            |             |
| thu and 42 volt conceasion remaining for bonumentary.<br>20                                                               |                                                                                                    | the and 00 au 6 degree more than every more for following                                                                                                    |                                                                     | Lanker                                                                                     |             |
| this are F42 and S reported their resonances for formation many<br>21                                                     |                                                                                                    | showed 144 out 1 stamply showed for 9 feeds.                                                                                                    |                                                                     | 2 Wildeler                                                                                 |             |
| Он им? 42 мі 5 кончиннях динамик Филиппового пло<br>22                                                                    | Ольшой 37 мм В «таннет формули» Рим Конфедератор В.                                                                                                    |                                                                                                    |                                                                     | 2 shinks                                                                                   |             |
| отказней 462 українського контексового беспотрання паля<br>23                                                             |                                                                                                    | Drauland Solid and alternational investors of the 2022 for a city                                                                                                |                                                                     | 2 gylades                                                                                  |             |
| 24<br><b>IN LEWIS CONTRACTOR</b>                                                                                          |                                                                                                    |                                                                                                    |                                                                     |                                                                                            |             |
| thu and 42 vul 5 unterspense newspaper div/lemansperson<br>25                                                             |                                                                                                    | this and 100 mi 13 sharewens in anothreat for Section                                                                                                    |                                                                     | <b>Establish</b>                                                                           |             |
| 26                                                                                                    |                                                                                                    |                                                                                                    |                                                                     |                                                                                            |             |
| От анб 442 ки/3 использоват светаются, блубегоэлементому<br>27                                                            |                                                                                                    | subsequent radio to the set of the set of the control and the set of the                                                                                         |                                                                     | 2 shlader                                                                                  |             |
| 28                                                                                                    |                                                                                                    | <b>INCOMESSION COMPUTER PRODUCTS</b>                                                                                                    |                                                                     | <b>FillMer</b>                                                                             |             |
| $width020$ $#$<br>winn                                                                                                    |                                                                                                    |                                                                                                    |                                                                     |                                                                                            | <b>NLDN</b> |

<span id="page-15-1"></span>ภาพที่ 9 การจัดการข้อมูลที่ว่าง ใน excel (1)

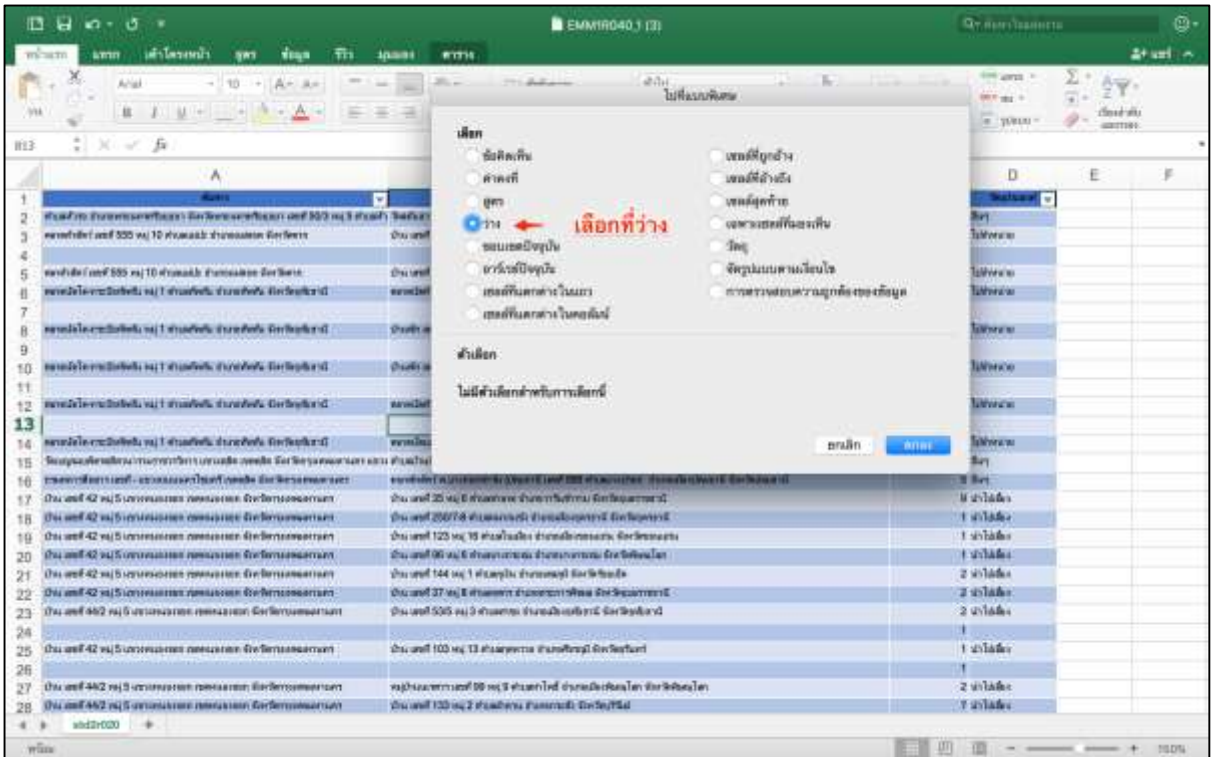

ภาพที่ 10 การจัดการข้อมูลที่ว่าง ใน excel (2)

<span id="page-16-0"></span>- การจัดการข้อมูลด้วย Flash fill จากรายละเอียดคอลัมน์ต้นทาง และปลายทางจะเห็นได้ว่าข้อมูล ในรายละเอียดต้นทางปลายทางยังไม่แยกออกจากกัน โดยเฉพาะในจังหวัดซึ่งเป็นจุดสนใจที่จะทำการศึกษา ทั้งนี้สามารถแก้ไขปัญหาได้โดย แทรกคอลัมน์ใหม่ทั้งต้นทางและปลายทาง ตั้งชื่อเป็น จังหวัดต้นทาง และ จังหวัดปลายทาง จากนั้นคัดลอก ชื่อจังหวัดจากคอลัมน์ด้านซ้ายมาวางไว้ในคอลัมน์ที่สร้างใหม่และเลือก ค าสั่งการเติม การเติมแบบรวดเร็ว (flash fill) ดังแสดงใน [ภาพที่](#page-16-1) 11

|                                                                                                    | <b>Rocket - End</b>                                                                                                    | <b><i><u>Party Street</u></i></b>      |
|----------------------------------------------------------------------------------------------------|----------------------------------------------------------------------------------------------------|----------------------------------------|
|                                                                                                    |                                                                                                    |                                        |
|                                                                                                    | ลิจกการเติม                                                                                                    |                                        |
| <b>The Store Way</b>                                                                                                    | ¥.<br><b>Third</b><br>Шĕ<br>Nemnal                                                                                                    |                                        |
|                                                                                                    | Sunstituted Statistics   C. T.T. 1277<br>Coloradore<br>Hotel<br><b>Fred</b><br><b>Harry Earl</b>                                         | <b>Silkers</b><br><b>STORE TESTING</b> |
|                                                                                                    |                                                                                                    | 第1800<br><b>hallen</b>                 |
| <b>Particularly</b>                                                                                                    |                                                                                                    | EE Eur<br><b>Fall and</b>              |
| Terra December and Children                                                                                                    |                                                                                                    |                                        |
|                                                                                                    |                                                                                                    | 41.10                                  |
|                                                                                                    |                                                                                                    |                                        |
| <b>State of the Community of the Community of the Community of the Community of the Community of the Community of</b>                                                                                                    | <b>ELECTRIC</b><br><b>RESIDENCE LIGHT</b>                                                                                                | <b>MILLIA</b><br>lanks.                |
|                                                                                                    | THARMETICART GALE VIEW IT SALES USED THAT WAS ARRESTED FOR<br><b>BIGGAGGOVITOVIE</b>                                                     | <b>EART</b>                            |
|                                                                                                    | stimularid T30 wa 1 arguadholi a' annon tha i ardanim<br><b>Tischini'va</b><br><b>Services</b> vs                                        |                                        |
| accessible Lurgil 255 vs. 10.4 meeting diseassings Ambers                                                                                                    | this week 130 was I emperiest a supervisers Aradwaras<br>treliedness                                                                     | п<br>$27 - 1000 + 6$                   |
| wend she'l world 555 to: 10 al tawards dramatatew Grefaw in<br>Brasileis Markette alabiants i displayed a production of charges                                                                                                | ernobysively stumphough reservance it as 30 legislation<br>as alleghed declares until 38 mi 1 maaduurraties douaduurra Smiterborbar      | 20                                     |
| automatic entreprenente no 5 al soudoute drongviewer Sentegring V                                                                                                    | wa wikatubi kanya aref 58 mi 1 membrera ing mundurim Tratareni ka                                                                        |                                        |
| awistate recording to I dispersive purposes transfer to                                                                                                    | dreate year 100 via 11 a maalled: a vanior flam, ancher to<br><b>Zerritman va</b>                                                        | $\exists$                              |
| autelis le croletteriz est i sitzatistiz s'onninti: 4ndessistin                                                                                                    | structs aren't 100 was 11 weastfield a weast-Your Section ra-<br>Sredwa'rs                                                               | $_{11}$                                |
| คลาดนี้คริด สามรับเพิ่มพิน หมู่ 1 ตำบอฟังเป็น อำรุงอย่ำหนับ รับเรื่องเพิ่มหนึ่                                                                                                    | arando any fill we o streaghly export for finder w<br>Endean                                                                             | ù                                      |
| payada'la verificilede eu y altersiteita grasgile 1; kertspiners                                                                                                    | sheets were connected and the state of U.S. freeze releases<br><b>Ziedekiva</b>                                                          |                                        |
| <b>MARKET 1. AARDN 2003 WITH</b>                                                                                                    | autoMail derfe von er alten ihren grund bestien Stehlen ber<br><b>Zierfestatt</b>                                                        |                                        |
|                                                                                                    | aid website : results to the contract of the second contract of the contract of the second                                               |                                        |
| sengels in collections as I singularly organized; includingly                                                                                                    | sendediction and 30 was expedient offer a second win Bede Sedenbulga-                                                                    |                                        |
| Separate in the content of the content content of the content of the content of the content of the content of the content of the content of the content of the content of the content of the content of the content of the con |                                                                                                    | 3.1890                                 |
| Satissance parties a season Deadline contractor - how internativeness                                                                                                    | aumbalad surrangeately comment wast 999 stream when there there environ-                                                                 |                                        |
| she sawd 42 mg 5 chrumnament commander Greberg enterprises                                                                                                    | In service of the finance and the term in the finance of the Pass Press after                                                            |                                        |
| shawed 42 mg 5 categories commentees for demonstrates                                                                                                    | In and 2007.6 energy mails durationary C todayers G. Growers of                                                                          | Flash fill                             |
| the rand 42 mi Summassmon newspaper finitempressment                                                                                                    | the west 12) we 16 shawbelles shoulderesseare forferences forderpeace.                                                                   |                                        |
| stra sassi 12 sep 5 generalpilon celevaziolen Rechensamenment                                                                                                    | sha undi 95 ya 6 kitabaran maso nyanyi wana Tarihelimahan - Senterbeatan                                                                 |                                        |
| the send 42 to 5 construction distribution Society areas from                                                                                                    | the until 144 us 1 streamly stunguesed Grebstreamly<br><b>Admitstrate</b>                                                                |                                        |
| the cent 42 mg 5 consequented connection findematings that                                                                                                    | In service the 11 to announce are former assessments in the U.S. Country of                                                              |                                        |
| shu sand 442 val 5 untanguista regenazione findamenzoni professori                                                                                                    | Breakosteri President/Contracteris Environment C(C) News artist<br><b>Technology</b>                                                     |                                        |
| tive used 402 val 5 attenuatage represence, Stylensonney van                                                                                                    | Brasileoided Brasileoid announced communication 2002 News and<br><b>Secretaries</b> vi                                                   |                                        |
| the retail of the process control more changes of the ST has an effect                                                                                                    | the urg 100 as 13 drammer is construct understand<br><b>Westwaltered</b>                                                                 |                                        |
| Оте захоб 42 по 3 сотрудности споменалиях блобжердительных                                                                                                    | this world to applicate in consumer in 2013 on the<br><b>Confeature</b>                                                                  |                                        |
| Cocaguil 44(2 ya/ 5 gatumaan aannaanian Sydamooyoyaan                                                                                                    | well and MIX upon 99 well a massicked a non-Dominical an Smiler Similar model as                                                         |                                        |
| the land 44/2 sai 5 estimations memoriance fireSemment tan                                                                                                    | In the case of the contract with the contract of the West arts<br><b>Listlauthel</b>                                                     |                                        |
| tirs sand 44/2 per 5 attropeaseast theoretas are the time common next                                                                                                    | this work 133 we 2 4 pass with a severely Ambrodited<br><b>Sterling Mount</b>                                                            |                                        |
| Ura useft 4472 vai 5 apportationer stendatoren Stelleroomsperten                                                                                                    | the and Union Senatorates stagements fortenuations. Sentenuaristate                                                                      |                                        |
| Стайт для 146 достаточких сведентых. Секончасемых мас-                                                                                                    | arrich Hola Duyle vession un Der Versicherung von 29 vor 2. De Sessoran                                                                  |                                        |
| ches futurello del piscorba) mis und 563 01:3 amissossaica des responsabile Sademoven vide provocantationg farmita sell 272 ed il enganziare. Embaracionem                                                                     |                                                                                                    |                                        |
| her relateforms togethern work - an identity on sample. And introducement had                                                                                                    | dimmanagement often same says that the property of the second contact and the property                                                   | 25                                     |
| THE MODERN CONTRACT WAS CONTRACTED FOR THE ENTIRE RESIDENCE OF THE ENTIRE RESIDENCE.                                                                                                    | hourselves also and - so 17 was represented that the Grounds of                                                                          | 25                                     |
| beatrainers annulmmen ausende fizziammenutenum                                                                                                    | shullengers and - shapesure shapesweets for financially. Enderstand                                                                      |                                        |
| sheeliamakhufada misuusemad aayii 295 aanabelanti mennonii Eerlaanaasamaan<br>Swiths world 872 Startes up unculousery statements Sections reservant                                                                            | изамізік аз понтынийнеет Библиянийнеет шиб 500-йимпионийнеге<br>176 (and 132 to) 12 th care why presented Statements and<br>Gertausensen |                                        |
| Seathbritt (absolutely) converted esempiones absolutely) (seather indiscussed they                                                                                                    | disadista dispositivo/flasteri Stelleviscoreflasteri until 30/3 · Sectembre/Setter                                                       |                                        |
|                                                                                                    |                                                                                                    |                                        |
| <b>Shuget1</b>                                                                                                    |                                                                                                    |                                        |
|                                                                                                    |                                                                                                    | <b>THE R. P. LEWIS CO., LANSING.</b>   |

<span id="page-16-1"></span>ภาพที่ 11 การจัดการข้อมูลด้วย การเติมแบบรวดเร็ว ( flash fill )

- การจัดการข้อมูลด้วย Pivot table มีวัตถุประสงค์เพื่อทำให้ข้อมูลจัดเรียงกันในลักษณะ list ลักษณะตาม [ตารางที่](#page-11-0) 3 โดยให้ทำการเลือกข้อมูลทั้งหมดและไปที่ แทรก $\rightarrow$  Pivot table จากนั้นให้ลาก ข้อมูลจังหวัดต้นทาง และ จังหวัดปลายทางมา ในตัวช่วยสร้าง pivot table ดังแสดงใ[นภาพที่](#page-17-0) 12 แล[ะภาพที่](#page-17-1)  [13](#page-17-1)

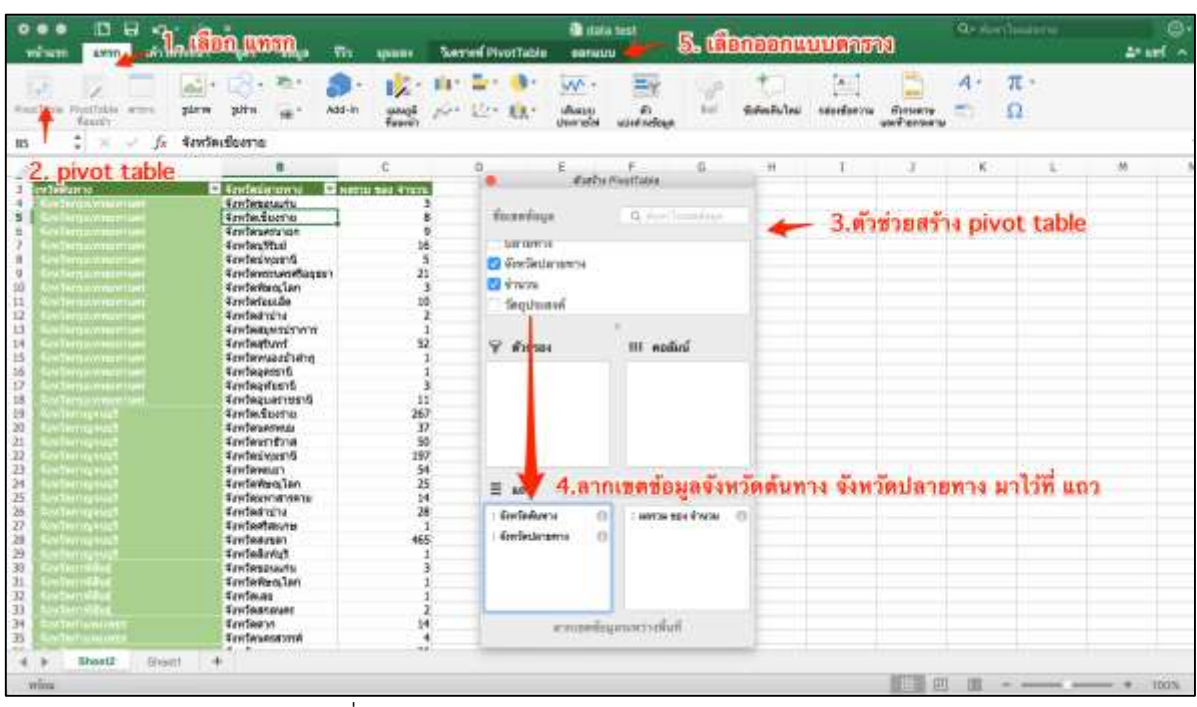

ภาพที่ 12 การจัดการข้อมูล Excel ด้วย pivot table (1)

<span id="page-17-0"></span>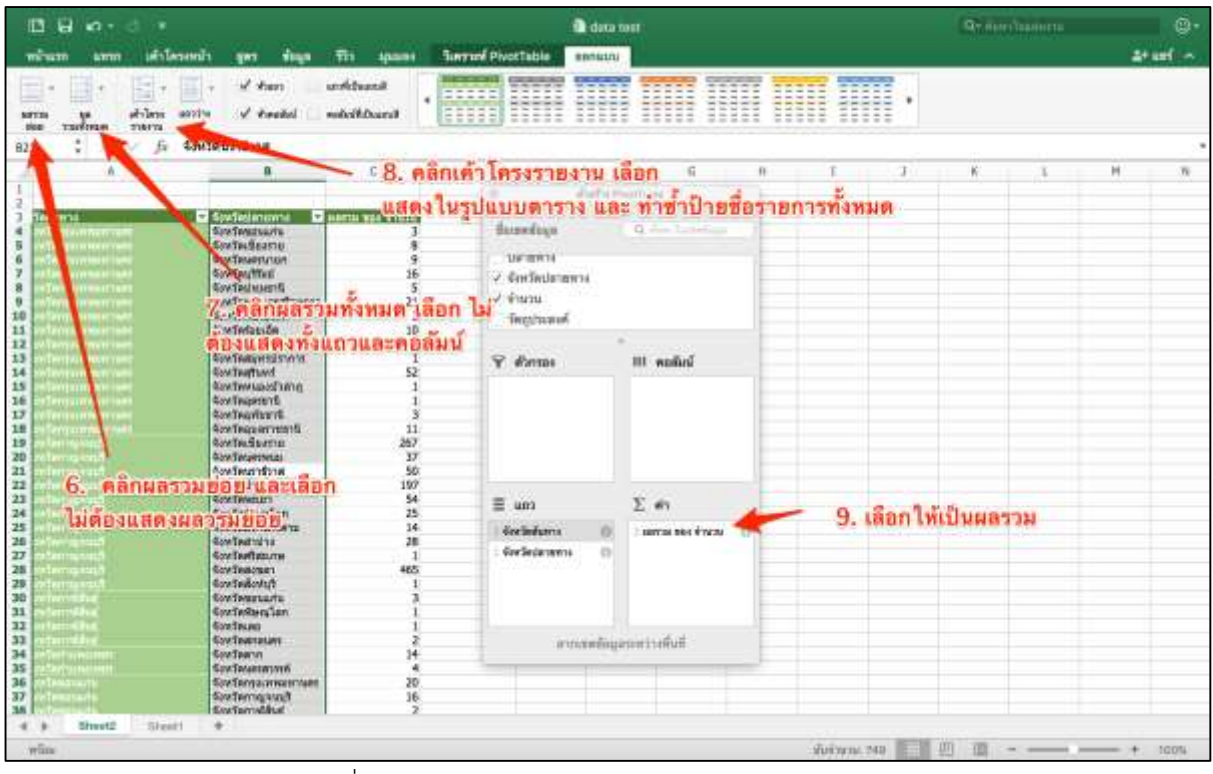

<span id="page-17-1"></span>ภาพที่ 13 การจัดการข้อมูล Excel ด้วย pivot table (2)

- การส่งออกข้อมูลเป็นไฟล์ชนิด text ( tab delimited) เนื่องจาก ซอฟท์แวร์ PAJEK ไม่สามารถอ่าน ไฟล์ excel ได้โดยตรง จึงจำเป็นที่จะต้องแปลงไฟล์ก่อนนำไปใช้ ทั้งนี้ซอฟท์แวร์ PAJEK และ R ยังไม่รองรับ ่ ข้อมูลที่เป็นภาษาไทยทั้งหมด จึงแนะนำให้ทำการแปลงข้อมูลทั้งหมดให้เป็นภาษาอังกฤษจะทำให้สามารถ ี ทำงานได้ง่ายกว่า โดยให้คัดลอกข้อมูลที่ทำการแปลงโดย pivot table ก่อนหน้านี้ ไปวางใน sheet ใหม่ โดย ก่อนวางให้คลิกขวาเลือก วางแบบพิเศษ—**>**ค่าเท่านั้น และทำการเปลี่ยนชื่อ คอลัมน์ จากจังหวัดต้นทาง เป็น ORIGIN จังหวัดปลายทาง เป็น DESTINATION ผลรวมของจำนวน เป็น HEADS จากนั้นให้เลือก ไฟล์  $\rightarrow$ บันทึกเป็น $\rightarrow$ เลือก text (tab delimited) ซึ่งไฟล์ชนิดดังกล่าวจะสามารถนำไปใช้ได้ทั้ง PAJEK และ R

### <span id="page-18-0"></span>**6. การวิเคราะห์เครือข่ายการเคลื่อนย้ายสัตว์ด้วยซอฟท์แวร์ PAJEK**

PAJEK เป็นภาษาสโลวาเนียซึ่งแปลว่า แมงมุม พัฒนาโดย Andrej Mrvar ในปี ค.ศ 1996 มี ้วัตถุประสงค์หลักสำหรับการวิเคราะห์โครงสร้างเครือข่ายทางสังคม และการนำเสนอกราฟ โดยมีจุดเด่นได้แก่ ความสามารถส าหรับการวิเคราะห์ชุดข้อมูลขนาดใหญ่ สามารถวิเคราะห์เครือข่ายที่ มี node มากกว่า 1 ล้าน node (Batagelj and Mrvar 1998) และที่สำคัญคือ เป็นซอฟท์แวร์ฟรี สามารถดาวน์โหลดได้ที่ http://mrvar.fdv.uni-lj.si/pajek/ โดยปัจจุบัน (พศ. 2560) มีการพัฒนาเป็น เวอร์ชั่น 5.02 (Nooy, Mrvar et al. 2011)

6.1. การติดตั้งซอฟท์แวร์ PAJEK

<span id="page-18-1"></span>ให้ไปที่ http://mrvar.fdv.uni-lj.si/pajek/ และทำการดาวน์โหลดไฟล์ ตาม bit ของเครื่อง คอมพิวเตอร์ที่ใช้ กรณีที่เป็นระบบปฏิบัติการ window 10 ให้เลือกเป็น 64 bit และเลือกเป็น install shield ่ wizard จากนั้นทำการติดตั้งตามที่ซอฟท์แวร์แนะนำโดยไม่ต้องตั้งค่าใดๆ โดยซอฟท์แวร์จะถูกติดตั้ง ที่ C:\Program Files (x86)\pajek

6.2. การแปลงข้อมูลเพื่อนำไปใช้ในซอฟท์แวร์ PAJEK

<span id="page-18-2"></span>้ไฟล์หลักที่จะใช้ในการวิเคราะห์เครือข่าย ใน ซอฟท์แวร์ จะเป็นไฟล์ นามสกุล .net จึงมีความจำเป็น ที่จะต้องแปลงไฟลก่อน โดยให้ไปเรียกใช้ชอฟท์แวร์ ที่ C:\Program Files (x86)\ pajek\ text2pajek.exe : ซึ่งซอฟท์แวร์ TEXT2PAJEK ซึ่งมีในโฟลเดอร์ตั้งแต่ตอนติดตั้ง โดยซอฟท์แวร์นี้จะเป็นตัวช่วยสร้าง ไฟล์ นามสกุล .net ให้ผู้อ่านทำการนำเข้าข้อมูล โดยเลือก Input จากข้อมูลที่เป็นtext (ข้อมูลจากข้อ 5.2) และ output ให้เป็น folder ที่ต้องการ จากนั้นให้กำหนดต้นทาง ปลายทาง ค่าของ link ชนิดของnetwork ตามล าดับขั้นตอนใน ภาพที่ 14 จากนั้นให้คลิกเลือก Run หากปรากฏข้อความตามภาพที่ 15 แสดงว่ามี loop เกิดขึ้นในเครือข่ายต้องกำหนดค่าใหม่ ตามลำดับขั้นตอนใน ภาพที่ 16

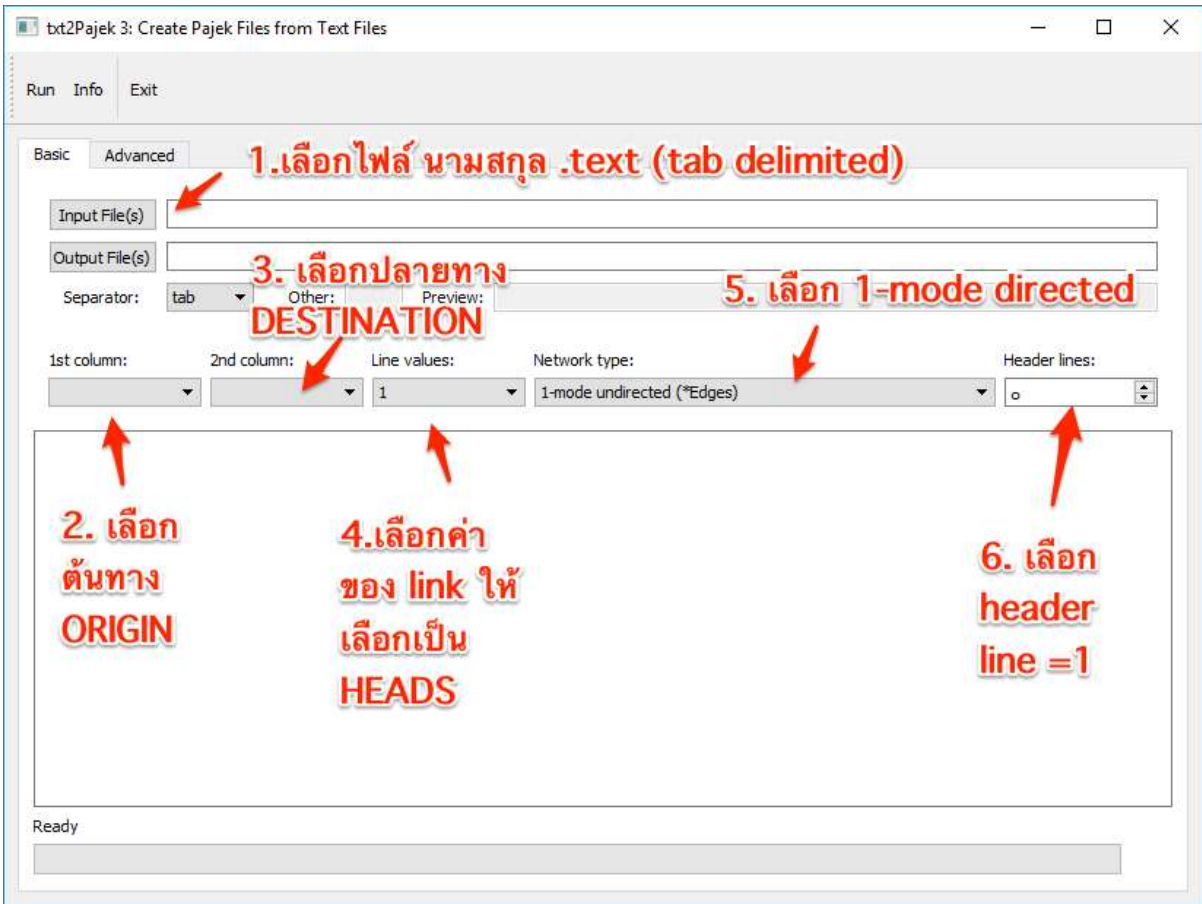

ภาพที่ 14 การแปลงไฟล์ text ให้เป็นไฟล์ .net

<span id="page-19-1"></span><span id="page-19-0"></span>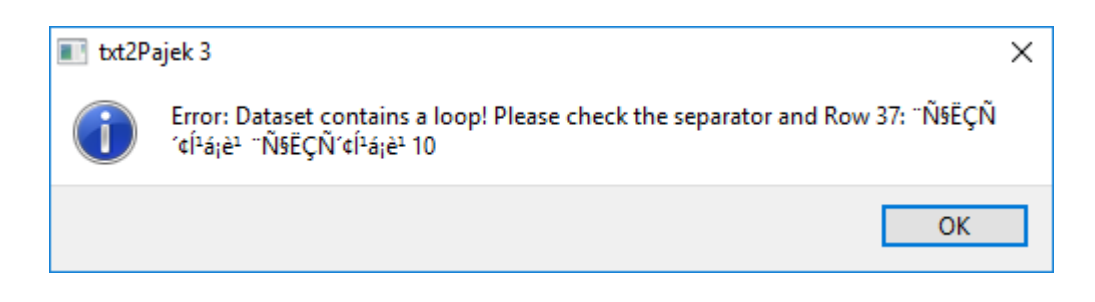

ภาพที่ 15 การแจ้งเตือนการเกิด loop

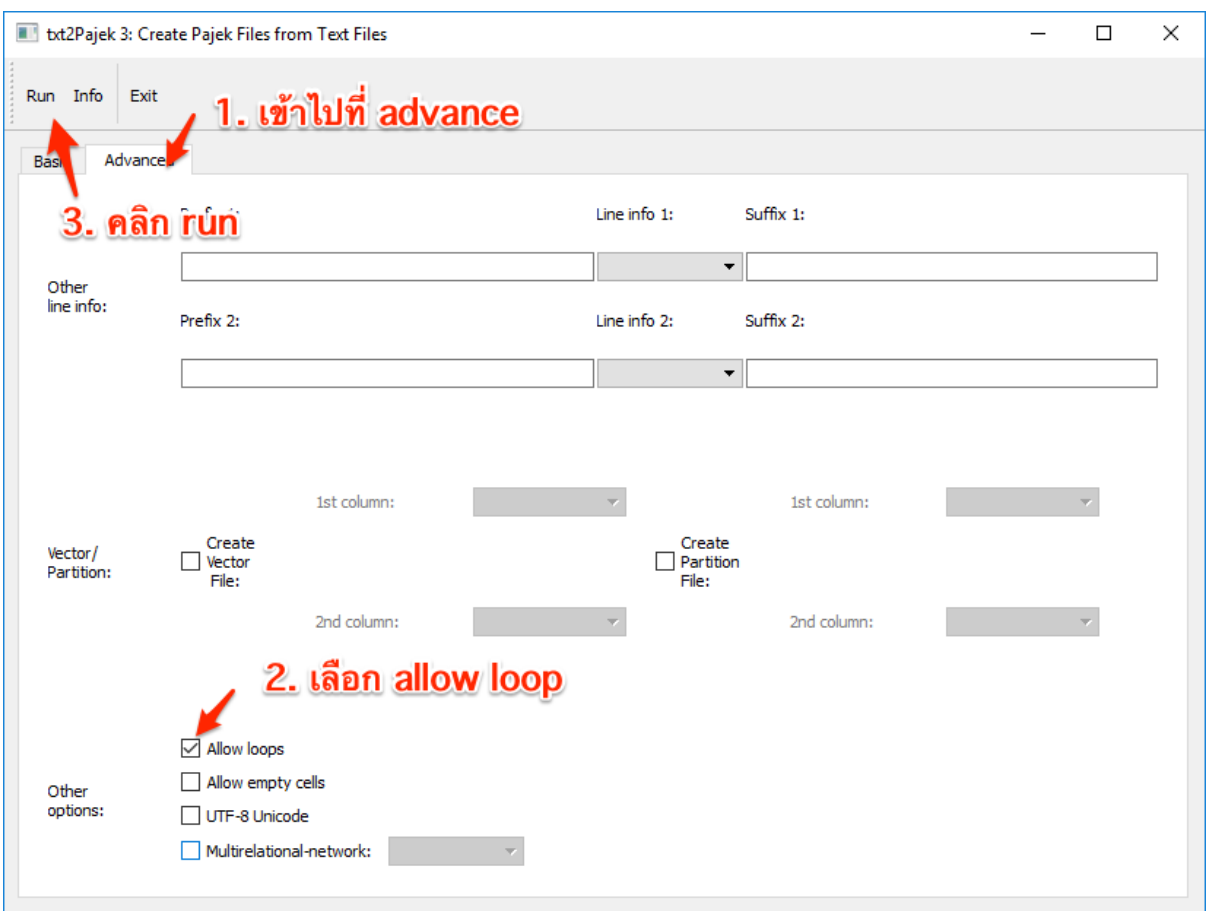

ภาพที่ 16 การตั้งค่าเพื่อให้ TEXT2PAJEK ยอมรับการเกิด loop

## 6.3. การใช้งานซอฟท์แวร์ PAJEK เบื้องต้น

<span id="page-20-1"></span><span id="page-20-0"></span>เมื่อมี ไฟล์นามสกุล .net แล้วตามขั้นตอนในข้อ 6.2 ให้ไปที่เรียกใช้ซอฟท์แวร์ PAJEK ที่ C:\Program Files (x86)\PAJEK\PAJEK.exe จะมีหน้าต่างหลักของการเรียกใช้งาน มีส่วนประกอบ 6 ส่วนด้วยกัน ตาม [ภาพที่](#page-21-0) 17 โดยคู่มือนี้จะกล่าวถึงการใช้งานเบื้องต้นใน 3 ส่วนหลัก ได้แก่ ส่วนที่ 1-3 เท่านั้น ให้คลิก ใน ส่วนที่ 1 (networks) และเลือกไฟล์นามสกุล .net จากการสร้างในข้อ 6.2 และ กด ok จะปรากฎหน้าต่าง report ขึ้นมาตา[มภาพที่](#page-21-1) 18 โดยตัวเลขในวงเล็บ จะหมายถึงจำนวน node :ซึ่งในไฟล์ตัวอย่าง จะมี 75 node จากนั้นให้ไปที่ เมนู network $\rightarrow$ info $\rightarrow$ general และกด ok ข้อมูลเบื้องต้นของเครือข่ายจะแสดงในหน้าต่าง report ดังแสดงใน [ภาพที่](#page-22-1) 19 มี link ทั้งหมด 749 link ค่าเฉลี่ย degree เท่ากับ 19.97 ค่า densities เท่ากับ 0.13

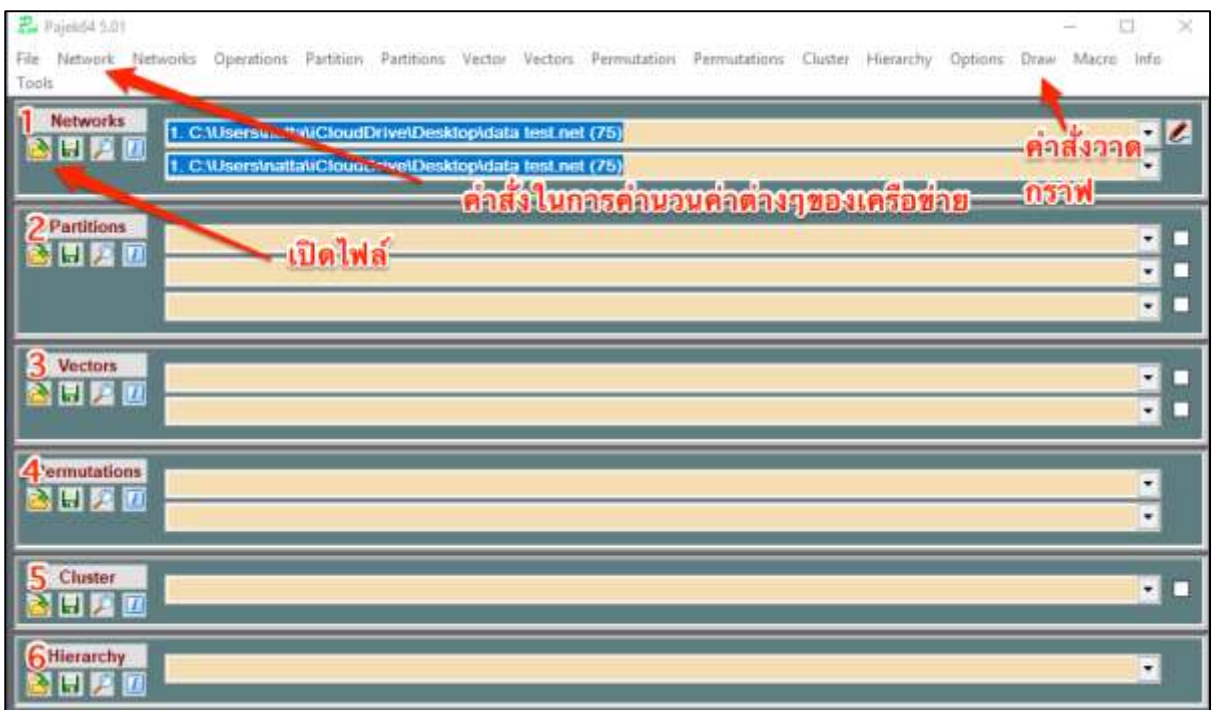

ภาพที่ 17 หน้าเรียกใช้งานซอฟท์แวร์ PAJEK

<span id="page-21-0"></span>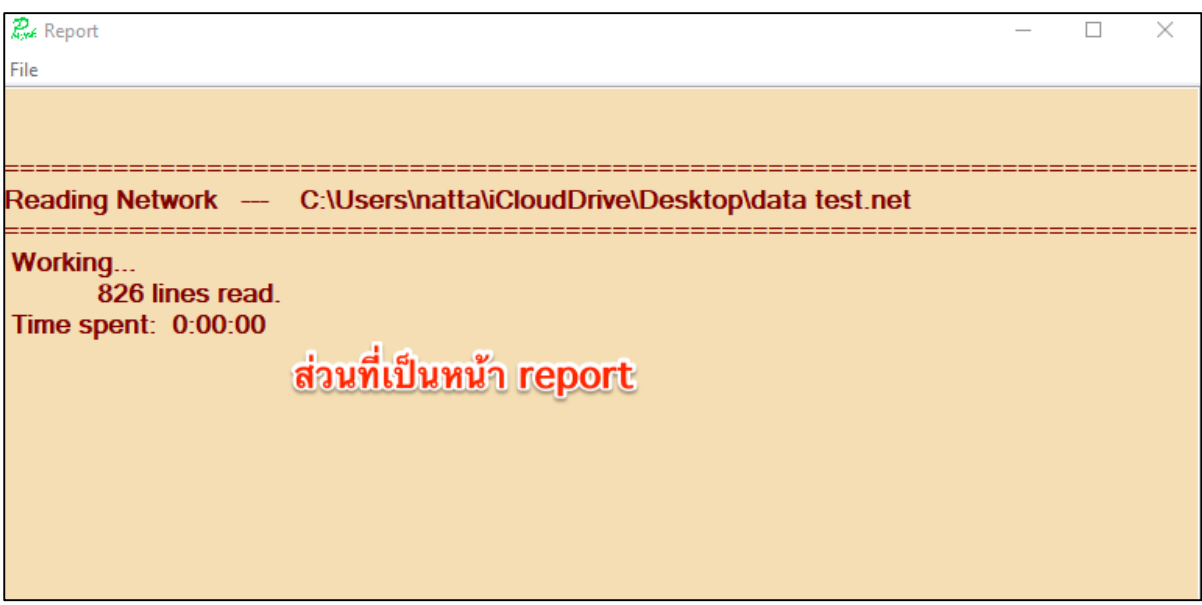

<span id="page-21-1"></span>ภาพที่ 18 หน้าต่าง report ซอฟท์แวร์ PAJEK

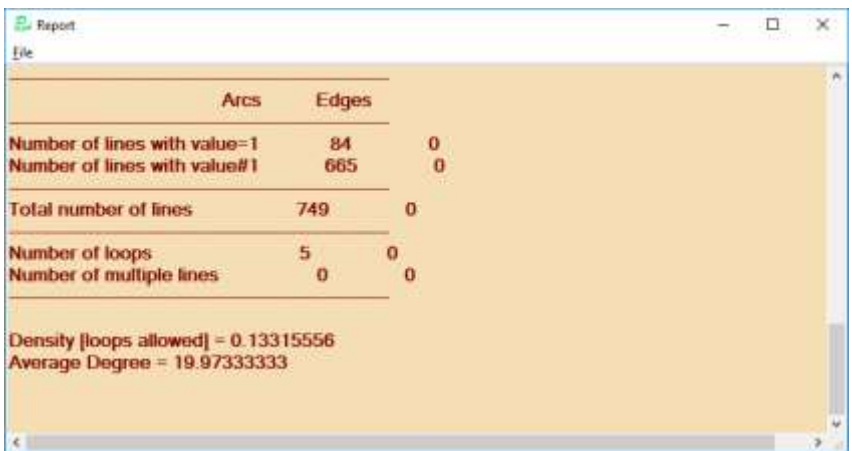

ภาพที่ 19 หน้าต่างแสดงข้อมูลเบื้องต้นของเครือข่าย

6.4. การสร้างภาพเครือข่ายด้วยซอฟท์แวร์ PAJEK

<span id="page-22-1"></span><span id="page-22-0"></span>จากดังที่กล่าวมาการวิเคราะห์เครือข่ายมาจากพื้นฐานการสร้างกราฟดังนั้นการวาดกราฟจึงเป็นสิ่ง สำคัญที่จะทำให้วิเคราะห์ข้อมูลได้ง่ายขึ้น โดยให้ไปที่เมนู draw—**>**network จะมีหน้าต่างวาดกราฟขึ้นมา และโครงสร้างกราฟ โดยค่าตั้งต้นของการวาดกราฟจะเป็นวงกลมดังแสดงใ[นภาพที่](#page-22-2) 20 ซึ่งจะไม่สามารถ ้อธิบายโครงสร้างของเครือข่ายได้ง่ายนัก จึงจำเป็นที่จำต้องใช้ อัลกอริธึมบางอย่างเพื่อให้กราฟมีความหมาย มากขึ้น

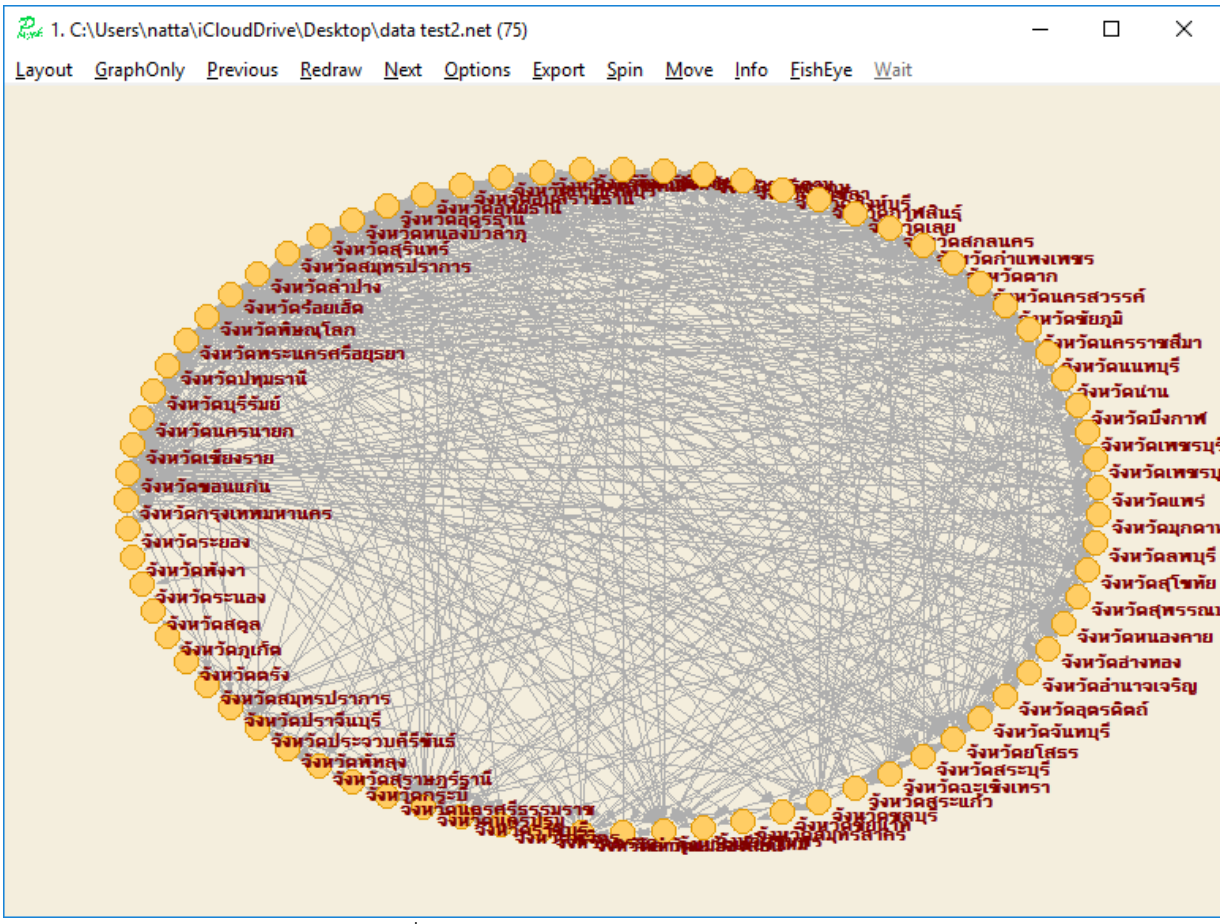

<span id="page-22-2"></span>ภาพที่ 20 การวาดกราฟด้วย layout circular

เพื่อให้อธิบายกราฟให้ชัดเจนมากขึ้น ให้ไปเมนูในหน้าต่างการวาด Layout→Energy→Kamada-Kawai $\rightarrow$ Separated Components ดั[งภาพที่](#page-23-1) 21 ซึ่งอัลกอริธึมของ Kamada-Kawai จะเป็นการวาง node ่ ในรูปแบบ 2 มิติ โดย node ที่มีการเชื่อมโยงหนาแน่น จะไปอยู่ในแกนกลางของเครือข่ายทำให้อธิบายภาพ เครื่อข่ายได้ชัดเจนขึ้น และผู้อ่านสามารถนำภาพไปใช้งานได้โดย ไปที่ เมนู export และเลือกขนิดไฟล์ตามที่ ต้องการ

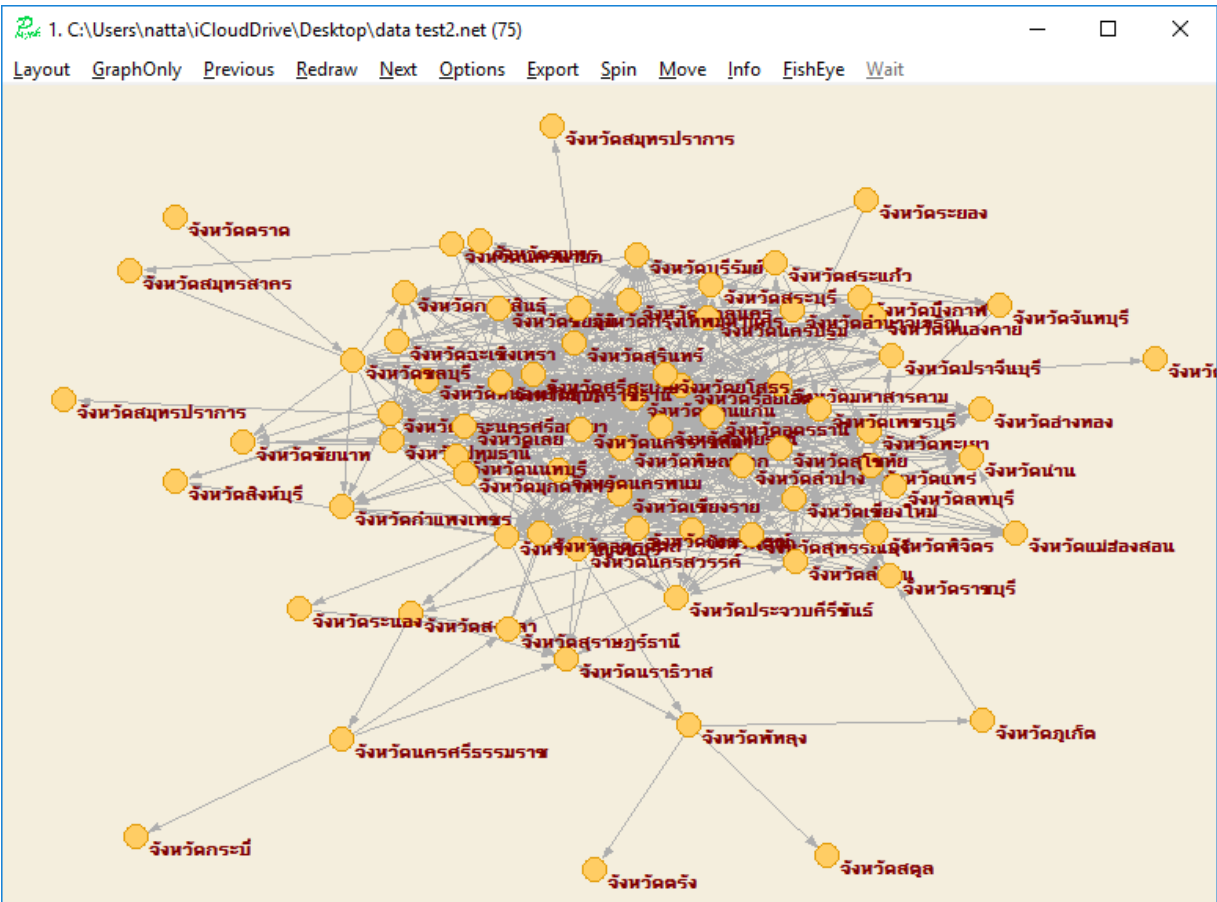

ภาพที่ 21 การวาดกราฟด้วย layout Kamada-Kawai

#### 6.5. การวิเคราะห์พารามิเตอร์เครือข่ายด้วยซอฟท์แวร์ PAJEK

<span id="page-23-1"></span><span id="page-23-0"></span>้วัตถุประสงค์หลักของการวิเคราะห์เครือข่ายคือ การจัดกลุ่ม และ การหา node ที่มีความสำคัญ ซึ่ง การวิเคราะห์สามารถใช้ค่าในการวิเคราะห์ได้หลายค่า ขึ้นอยู่กับวัตถุประสงค์ของการศึกษา โดยในคู่มือฉบับนี้ ขอยกตัวอย่างโดยการใช้ค่า k-core และค่า degree centrality ในการวิเคราะห์ ซึ่งจะสามารถอธิบายการ เคลื่อนย้ายสัตว์ในทางระบาดวิทยาได้ดี

้ ค่าคุณสมบัติ k-core (ซึ่งในที่นี้จะเป็นการ จำแนกสี ของ node ในกราฟที่วาด) โดยให้ไปที่ เมนู Network→Create Partition →k-core→All ดัง [ภาพที่](#page-24-0) 22 จะมีไฟล์เกิดขึ้นมาใหม่ เรียกว่าไฟล์ partition :ซึ่งจะมี นามสกุล .clu ในส่วนที่2 (Partitions) ระบุ "All core partition of N1 (75, core= 18)" สามารถอธิบายได้ว่าเครือข่ายที่ มี node 75 node สามารถแบ่งออกตามค่า k-core ได้ทั้งหมด 18 กลุ่ม สามารถดูรายละเอียดการแจกแจงความถี่ได้ โดยคลิกเครื่องหมาย  $\|I\|$  ในส่วนที่2 (Partitions) จากนั้นให้ไปที่ เมนู DrawNetwork + First Partition จะได้ภาพดั[งภาพที่](#page-24-1) 23

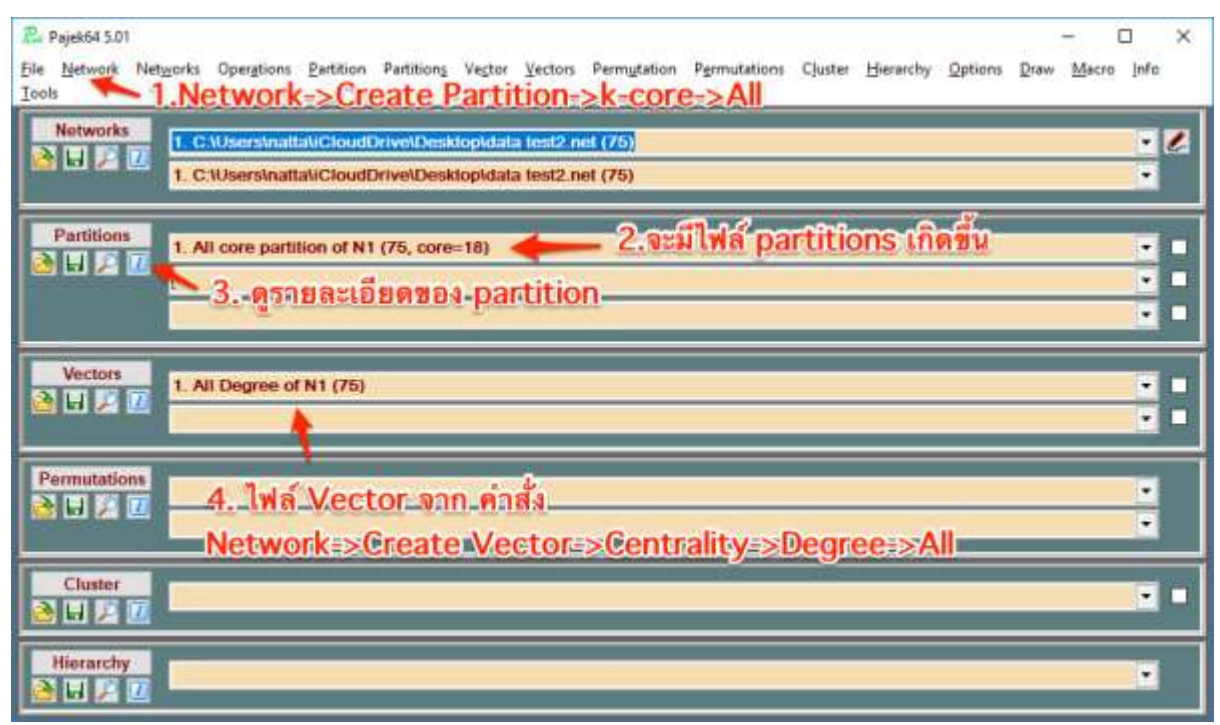

ภาพที่ 22 หน้าค าสั่งในการวิเคราะห์พารามิเตอร์เครือข่าย

<span id="page-24-0"></span>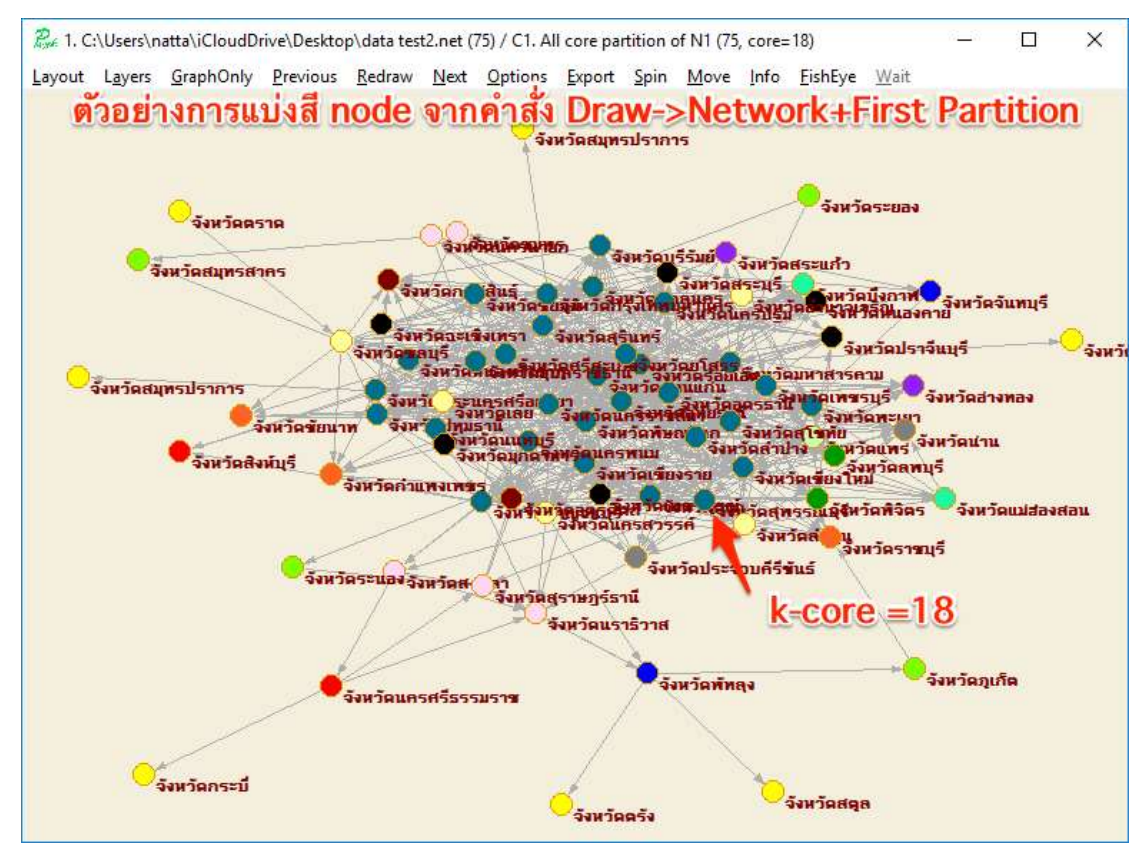

ภาพที่ 23 การวาดกราฟร่วมกับ partition

<span id="page-24-1"></span>ค่าคุณสมบัติDegree Centrality (ซึ่งในที่นี้จะเป็นการ ระบุขนาด ของ node ในกราฟที่วาด) ให้ ดำเนินการ เช่นดียวกันกับในภาพที่ 22 โดยให้ไปที่ เมนู Network $\rightarrow$ Create Vector  $\rightarrow$ centrality $\rightarrow$ Degree $\rightarrow$ All จะมีไฟล์เกิดขึ้นมาใหม่ เรียกว่าไฟล์ vector ซึ่งจะมี นามสกุล .vec ในส่วน ที่3 (Vectors) ระบุ "All Degree of N1 (75)"สามารถดูรายละเอียดการแจกแจงความถี่ได้ โดยคลิก เครื่องหมาย ในส่วนที่3 (Vectors) จากนั้นให้ไปที่ เมนู DrawNetwork + First Partition + First Vector จะได้ภาพดัง [ภาพที่](#page-25-2) 24

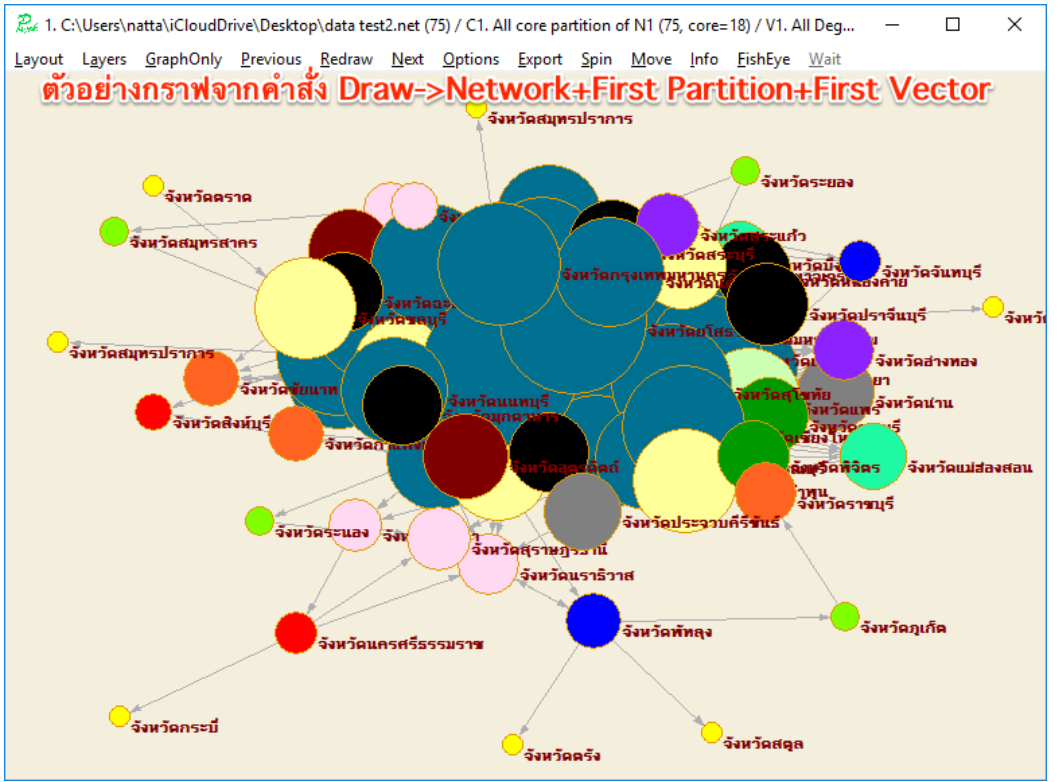

ภาพที่ 24 การวาดกราฟร่วมกับ partition และ vector

<span id="page-25-2"></span>เมื่อทำการวิเคราะห์ได้แล้ว ผู้อ่านสามารถนำข้อมูลไปใช้งานอย่างอื่นได้ โดยให้ไปที่ Tool->Export to Delimited File->All Partition and Vectors จากนั้นให้ทำการ save ไฟล์ตามที่ต้องการ

6.6. สรุปการวิเคราะห์เครือข่ายการเคลื่อนย้าย กระบือ

<span id="page-25-0"></span>เครือข่ายการเคลื่อนย้าย กระบือ มีจังหวัดที่เกี่ยวข้องกับการเคลื่อนย้าย 75 จังหวัด โดยมี เส้นเชื่อม เกิดขึ้น 749 เส้น มีความหนาแน่น 0.13 ค่าเฉลี่ย degree 19.9 และในเครือข่ายมีแกนกลางเชื่อมต่อกันอย่าง ี น้อย 18 node จำนวน 30 จังหวัด โดยจังหวัดดังกล่าวมีกิจกรรมเข้า และออก ค่อนข้างสูง ซึ่งหากจะให้การ ้ เฝ้าระวังโรคที่ติดต่อจากการเคลื่อนย้ายมีประสิทธิภาพ ควรให้ความสำคัญในกลุ่มจังหวัดดังกล่าวจะให้ผลดี ที่สุด

## <span id="page-25-1"></span>**7. การวิเคราะห์เครือข่ายการเคลื่อนย้ายสัตว์ด้วยซอฟท์แวร์ R**

R เป็นซอฟท์แวร์ส าหรับการวิเคราะห์ทางสถิติ และการสร้างกราฟ พัฒนา โดย Rose Ithaka และ Robert Genttleman ในปี 1996 ซึ่งเป็นซอฟท์แวร์ฟรีที่ สามารถนำไปพัฒนาต่อยอดได้ โดยปัจจุบันได้มีกลุ่ม เครือข่ายนักสถิติเป็นผู้พัฒนาและปรับปรุงซอฟท์แวร์ในนาม R development core team ซอฟท์แวร์ R ้ พัฒนาบนพื้นฐานของระบบ UNIX ซึ่งสามารถนำไปใช้ได้ในหลายระบบปฏิบัติการ ได้แก่ Windows Mac OS และ linux สามารถดูรายละเอียดเพิ่มเติมได้ที่ http://www.r-project.org

รูปแบบการทำงานของ R จะเป็นการนำ Object มาใช้ในการวิเคราะห์ผ่าน package หรือ script โดย Object ที่มีการใช้ใน R หลัก ๆ และใช้เป็นประจำได้แก่ ตัวเลข(numeric) อักขระ(Character) ตรรกะ (logic) และ ฟังก์ชั่น (Function) ซึ่งการนำ Object มาใช้ใน R จำเป็นต้องใช้ ภาษาหรือชุดคำสั่ง (Script) ใน การเรียกใช้ข้อมูล การวิเคราะห์ และ การสร้างกราฟ ซึ่งมีความหลากหลายและมีความซับซ้อน แต่ข้อดีของ R คือสามารถนำมาประยุกต์ใช้ได้ในหลายวงการ และ สามารถรองรับข้อมูลปริมาณมาก ๆ หรือ Big data ได้ดี ในคู่มือฉบับนี้จะไม่ลงลึกถึงรายละเอียดของภาษา R ทั้งนี้ผู้อ่านสามารถหาข้อมูล หรือ script ที่เหมาะสมกับ การใช้งานเพิ่มเติมได้ที่

- https://www.r-bloggers.com/
- http://rgraphgallery.blogspot.com/
- http://www.r-graph-gallery.com/
- https://rpubs.com/

่ ในคู่มือฉบับนี้จัดทำเป็น Script ที่สามารถคัดลอกนำไปใช้งานได้ และมีคำอธิบายในแต่ละขั้นตอนถึง การจัดการข้อมูลในรูป object ต่าง ๆ เพื่อให้นำแสดงออกมาเป็นกราฟ

7.1. การติดตั้งซอฟท์แวร์ R และ R studio และการใช้งานเบื้องต้น

<span id="page-26-0"></span>การใช้งาน R studio จะเป็นการเรียกใช้ R ผ่านหน้าจอที่ง่ายต่อการใช้งาน ดังนั้นในการใช้งาน R studio จำเป็นต้องมีการติดตั้ง R ก่อน โดย R สามารถดาวน์โหลดได้ที่ http://mirrors.psu.ac.th/pub/cran/ หรือ https://cloud.r-project.org/ โดยผู้ใช้สามารถเลือกการดาวน์โหลดให้ตรงกับระบบปฏิบัติการของ ์ ตนเอง และทำการติดตั้งตามขั้นตอน(ไม่ต้องปรับแต่งค่าใด ๆ) เมื่อทำการติดตั้ง R แล้วจึงค่อย ด า เ นิน ก า ร ติด ตั้ง R studio เ ป็น ขั้น ต อ น ต ่อไ ป โ ด ย R studio ส า ม า ร ถ ด า ว น ์โ ห ล ดไ ด้ที ่ https://www.rstudio.com/products/rstudio/download/ และติดตั้งตามขั้นตอนเช่นกัน

หน้าจอหลักการทำงานของ R studio จะประกอบไปด้วย 4 ส่วนดังแสด[งภาพที่](#page-27-0) 25ได้แก่

- ส่วนที่ 1 ส่วนเขียนชุดค าสั่งหรือ script
- ส่วนที่ 2 ส่วนเก็บ object (ชุดข้อมูล) และประวัติ (work space หรือ environment)
- ส่วนที่ 3 ส่วนการทำงานและประมวลผลของ R (console)
- ส่วนที่ 4 ส่วนช่วยเหลือและแสดงกราฟ (plot/help/package)

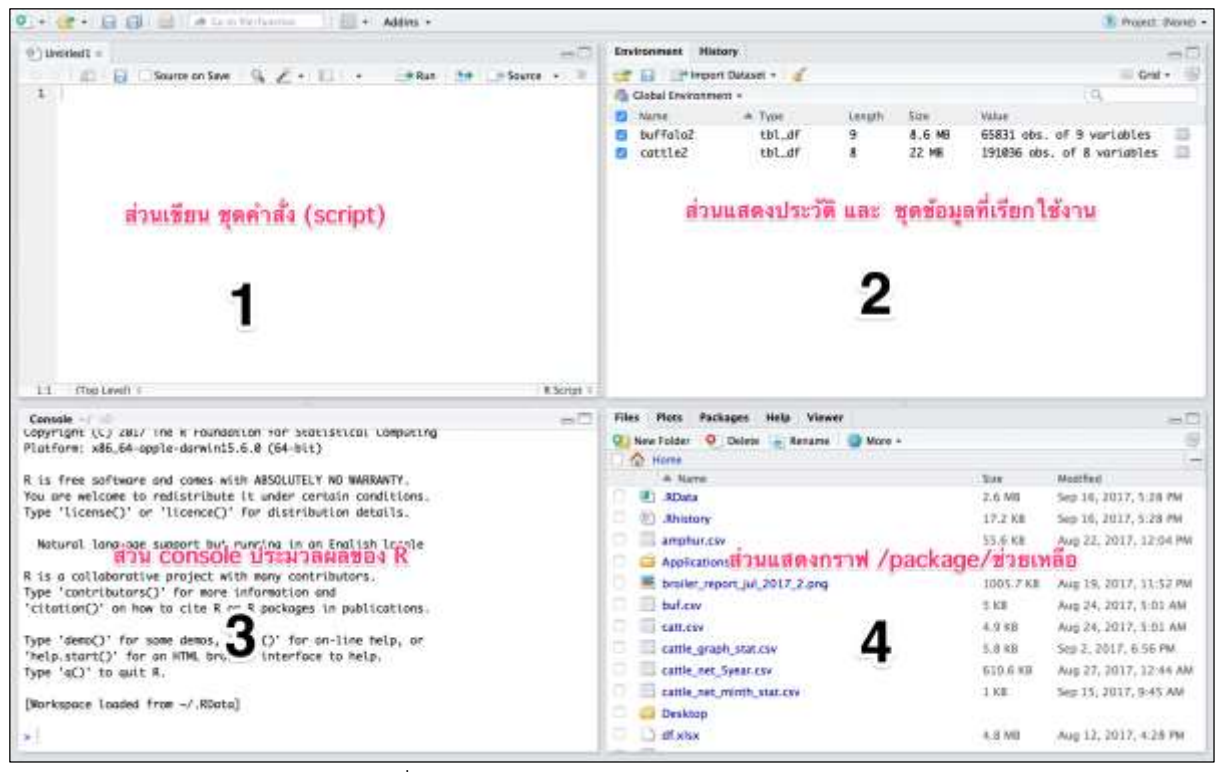

ภาพที่ 25 หน้าจอหลักการทำงานของ R studio

<span id="page-27-0"></span>การเปิด script ครั้งแรกให้ไปที่ส่วนเขียน script เลือก File $\rightarrow$ New file $\rightarrow$ R script จะได้ส่วนเขียน script ชื่อ Untitled ให้ทำการ Save และเปลี่ยนชื่อตามต้องการ โดยไฟล์ที่ได้ จะเป็นไฟล์นามสกล .R (ข้อแนะนำ ให้ทำการสร้าง Folder ใหม่และ save ไฟล์นามสกล .R นั้น ๆ ลงใน Folder ที่สร้างใหม่เพื่อที่จะ ้เป็นพื้นที่ในการทำงานและเรียกใช้ไฟล์ข้อมูลต่าง ๆ โดยไม่ต้องระบุ Directory path ใน script จะช่วยให้ ทำงานได้สะดวกมากขึ้น) นอกจากนี้ให้ทำการติดตั้ง package เพิ่มเติมโดยในคู่มือฉบับนี้จะใช้ package igraph เป็นหลักในการวิเคราะห์เครือข่าย โดยการติดตั้ง package ให้ไปที่ส่วนช่วยเหลือและแสดงกราฟเลือก package →Install จากนั้น จะมีหน้าต่างให้เลือก ให้พิมพ์คำว่า igraph จากนั้น เลือก install

เมื่อทำการติดตั้ง ซอฟท์แวร์ และ package ทั้งหมดเรียบร้อยแล้วให้ นำไฟล์ข้อมูลที่จะใช้ในการ วิเคราะห์ และผ่านการแปลงเป็นไฟล์ชนิดtext หรือ CSV แล้ว โดยในคู่มือนี้ขอให้พิมพ์ตัวอย่าง (รายละเอียด ิตามภาคผนวก) จำนวน 2 ไฟล์ใน excel และส่งออก เป็น csv มาเก็บไว้ใน Folder เดียวกันกับ script ิ จากนั้นทำการคัดลอก script ในคู่มือ หรือ พิมพ์ขึ้นใหม่ ทั้งนี้ ผู้อ่านสามารถค้นหาชุดคำสั่งได้ทาง อินเตอร์เน็ต ทั่วไป

โดยปกติแล้ว script ในส่วนเขียนชุดคำสั่งจะยังไม่มีการทำงานทันทีต้องมีการเรียกใช้งานก่อน ซึ่งจะ เรียกใช้ได้โดยคลิกเลือก Run หรือ กดคีย์บอร์ด Ctrl และ Enter พร้อมกัน กรณี script นั้นเป็นการเรียกใช้ ข้อมูล ข้อมูลนั้น ๆ จะถูกแปลงเป็น object ไปปรากฏที่ work space กรณี script นั้นมีวิเคราะห์ผลการ วิเคราะห์จะไปปรากฏที่ console กรณี script นั้นมีการ plot กราฟ กราฟจะไปปรากฏที่ plot

นอกจากนี้การนำเข้าข้อมูลอีกแบบที่ง่ายต่อการใช้งานคือ การ import ข้อมูลผ่าน ส่วน work space ของ R studio (ส่วนที่ 2 ) โดยให้เข้าไปที่ ส่วน work space คลิกเลือก import dataset เลือกชนิดไฟล์ที่จะ นำเข้าตามต้องการ

7.2. การแปลงข้อมูลเพื่อนำไปใช้ในซอฟท์แวร์ R

<span id="page-28-0"></span>จากองค์ประกอบของเครือข่ายและทฤษฎีของกราฟ ข้อมูลที่จะใช้ในการวิเคราะห์เครือข่ายจะมี 2 ชุด ข้อมูลได้แก่

- **-** ชุดข้อมูลของ node จะเป็นชุดข้อมูลที่ระบุคุณลักษณะของ node เช่น ชื่อ เพศ อายุ ฯลฯ
- **-** ชุดข้อมูลของเส้นเชื่อม (Edge list) จะเป็นข้อมูลที่ระบุความสัมพันธ์ระหว่าง node เช่น การ เป็นเพื่อน การเป็นญาติกัน

โดยในการวิเคราะห์เครือข่ายการเคลื่อนย้ายสัตว์ในคู่มือนี้จะเป็นการอธิบายความสัมพันธ์ระหว่าง พื้นที่ปศุสัตว์เขต(node) โดยการเกิดการเคลื่อนย้ายสัตว์ระหว่างเขตจะเป็นตัวเชื่อม (edge) :ซึ่งโดยทั่วไปแล้ว การเคลื่อนย้ายสัตว์จะสามารถระบุ ต้นทาง(from) ปลายทาง(to) ได้ท าให้เครือข่ายการเคลื่อนย้ายสัตว์จะเป็น เครือข่ายชนิดมีทิศทาง นอกจากนี้ยังสามารถระบุและจำแนกคุณลักษณะของ edge ได้ เช่น จำแนกตาม วัตถุประสงค์ของการเคลื่อนย้าย

7.3. ชุดคำสั่งในการนำเข้าข้อมูล การสร้างภาพเครือข่าย และการวิเคราะห์พารามิเตอร์เครือข่าย

<span id="page-28-1"></span>ชุดค าสั่ง (Script) ที่ใช้ในคู่มือนี้ ดัดแปลงมาจากเว็บไซต์ www.keteto.net (Ognyanova 2017) โดยการใช้ ข้อมูลจำลองตามภาคผนวก และเนื่องจากการใช้งานซอฟท์แวร์ R มีความต่อเนื่องและเชื่อมโยงกัน ่ จึงทำเป็นชุดคำสั่งรวมทั้งหมด ซึ่งผู้อ่านสามารถคัดลอกชุดคำสั่งนี้ นำไปวางใน ส่วนเขียน scriptในโปรแกรม R studio โดยจะมีคำอธิบายภาษาไทยข้างหลังอักขระ # รายละเอียดดังนี้

#### *# 1. การน าเข้าข้อมูลในรูปแบบ Edge list*

links<-**read.csv (**"C:/xxx/xxx/xxx/edge1.csv",header=T,as.is=T) *# xxx หมายถึง directory path* nodes<-**read.csv**("C:/xxx/xxx/xxx/node1.csv",header=T,as.is=T) ) *# xxx หมายถึง directory path # 2. การน าเข้าข้อมูลในรูปแบบ Matrix* links2<-**read.csv**("edge2.csv",header=T, row.names=1) nodes2<-**read.csv**("node2.csv",header=T, as.is=T) *# 3. การ สร้าง network object เพื่อน าไปใช้ ใน package igraph* **library**(igraph) net\_object1<-**graph\_from\_data\_frame** (d=links, vertices=nodes, directed=T) net object2<-graph\_from\_incidence\_matrix(links2) *# 4. การ plot กราฟจาก net\_object1 โดยไม่ปรับแต่งค่าใด ๆ [\(ภาพที่](#page-28-2) 26)* **plot**(net\_object1)

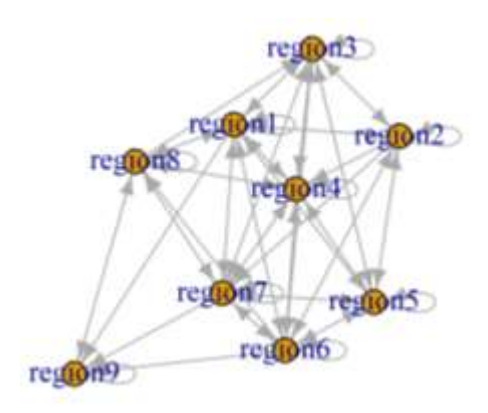

<span id="page-28-2"></span>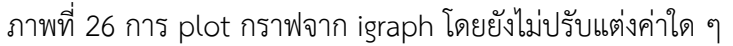

*# 5 การ plot กราฟจาก net\_object1 โดยน า loop ออก [\(ภาพที่](#page-29-0) 27)* net\_object1<-simplify(net\_object1, remove.multiple=F, remove.loops=T) **plot**(net\_object1)

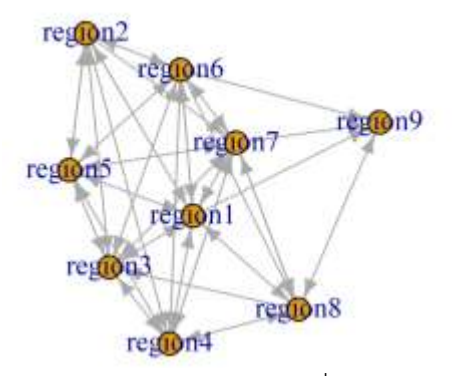

ภาพที่ 27การ plot กราฟจาก igraph ที่ผ่านการนำ loop ออก

<span id="page-29-0"></span>*# 6 การ plot กราฟจาก net\_object2 [\(ภาพที่](#page-29-1) 28)* 

**V**(net\_object2)\$color <- **c**("steel blue", "orange")[**V**(net\_object2)\$type+1] **V**(net\_object2)\$shape <- **c**("circle", "square")[**V**(net\_object2)\$type+1] plot(net\_object2,vertex.label.color="black",vertex.label.cex=.6)

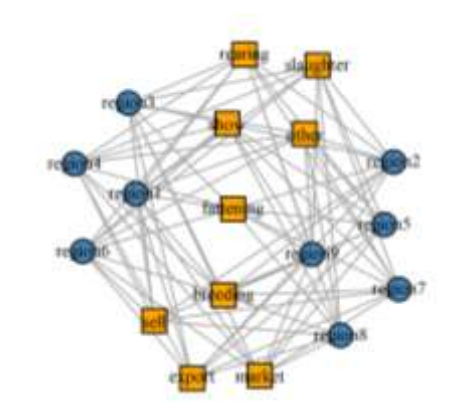

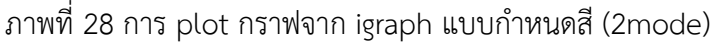

<span id="page-29-1"></span>*# 7. ตัวอย่างการปรับแต่งค่าในการ plot กราฟ net\_object1 [\(ภาพที่](#page-30-0) 29)* **plot**(net\_object1, edge.arrow.size=0.2, *#ปรับแต่งขนาดหัวลูกศร มีค่าอยู่ระหว่าง 0-1* edge.curved=0.1, *#ปรับแต่งเส้นให้โค้ง มีค่าอยู่ระหว่าง 0-1* vertex.color="orange", *#ก าหนดสีภายใน node* vertex.frame.color="#555555", *#ก าหนดสีขอบ node โดยใช้ RGB code* vertex.label=**V**(net\_object1)\$region, *# labelโดยใช้ข้อความใน column region ของ node1.csv* vertex.label.color="black", *#ก าหนดสี label* vertex.label.cex=.7) *#ก าหนดขนาดของตัวอักษร label มีค่าอยู่ระหว่าง 0-1*

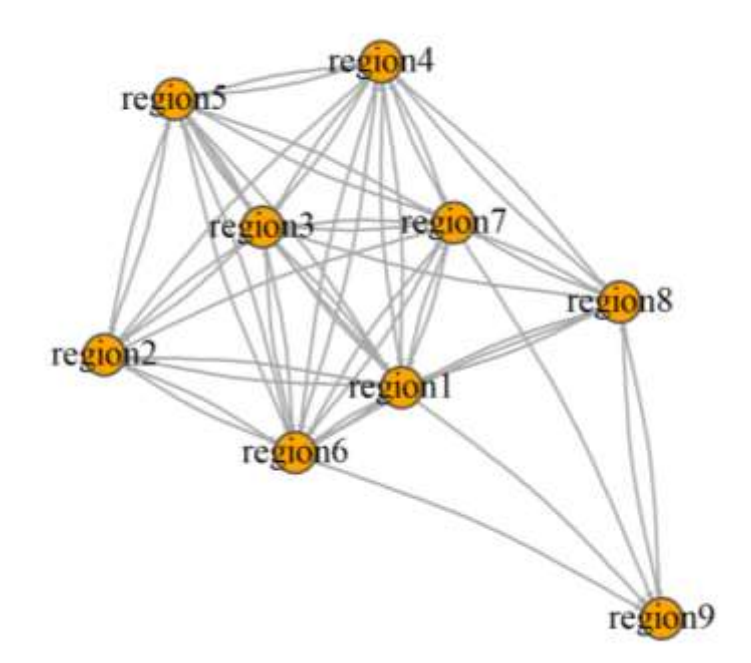

ภาพที่ 29 การ plot กราฟจาก igraph ที่ผ่านการปรับแต่งค่าแล้ว

<span id="page-30-0"></span>*# 8. การ plot กราฟ net\_object1 โดยก าหนดสีของ node ขนาดของ node และ ขนาดของ link [\(ภาพที่](#page-30-0) 29)* colrs <- **c**("tomato", "blue") **V**(net\_object1)\$color<-colrs[**V**(net\_object1)\$zone] **V**(net\_object1)\$size<-**V**(net\_object1)\$animal.pop\*0.7 *#ขนาดของ nodeตามประชากรสัตว์* **E**(net\_object1)\$width<-**E**(net\_object1)\$buf.licence/100 *#ขนาดของ link ตามจ านวนการย้าย* plot(net\_object1,edge.arrow.size=.2,edge.curved=0 ,vertex.label.color="black", vertex.label.cex=.7) **legend**(x=-1.1,y=-1.1,**c**("infect zone","control zone"),pch=21,col="#777777",pt.bg=colrs,pt.cex=2.5,bty="n",n  $col=1$ )

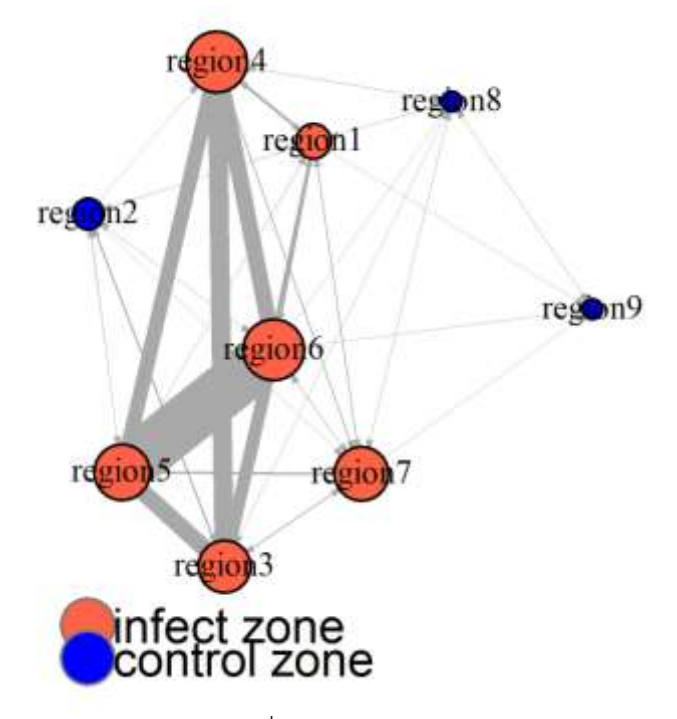

[ภาพที่](#page-30-0) 29 การ plot กราฟจาก igraph ที่ผ่านการปรับแต่งค่าตามขนาดของ node และ link (1)

*#9. การ plot กราฟ net\_object1 โดยก าหนดสีของ link ให้เป็นสีเดียวกับ node ต้นทา[ง\(ภาพที่](#page-31-0) 30)*  edge.start <- **ends**(net\_object1, es=**E**(net\_object1), names=F)[,1] edge.col <- **V**(net\_object1)\$color[edge.start] **plot**(net\_object1,edge.arrow.size=.4,edge.curved=.1,vertex.label.color="black",edge.color=edge.col,vertex.l abel.cex=.8,layout=layout with lgl)

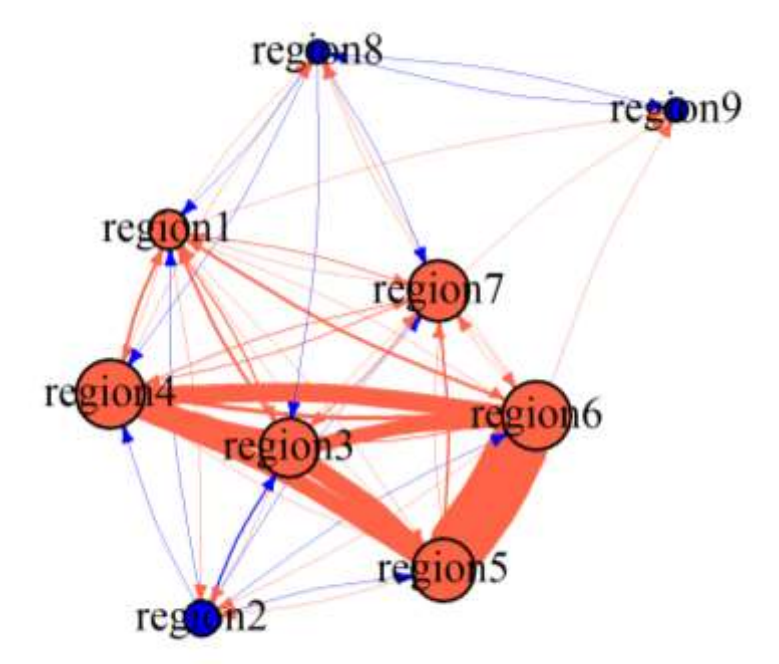

<span id="page-31-0"></span>ภาพที่ 30 การ plot กราฟจาก igraph ที่ผ่านการปรับแต่งค่าตามขนาดของ node และ link (2)

*#10. การ plot กราฟ net\_object1 โดยก าหนดสีและขนาดของ node ตามค่า Hub และ Authority[\(ภาพที่](#page-32-0) 31)* hs<-**hub\_score**(net\_object1, weights=NA)\$vector as<-**authority\_score**(net\_object1, weights=NA)\$vector **par**(mfrow=**c**(1,2)) plot(net\_object1,edge.arrow.size=.4,vertex.label.cex=.8,vertex.size=hs\*50, main="Hubs") plot(net\_object1,edge.arrow.size=.4,vertex.label.cex=.8,vertex.size=as\*30, main="Authorities")

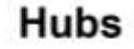

**Authorities** 

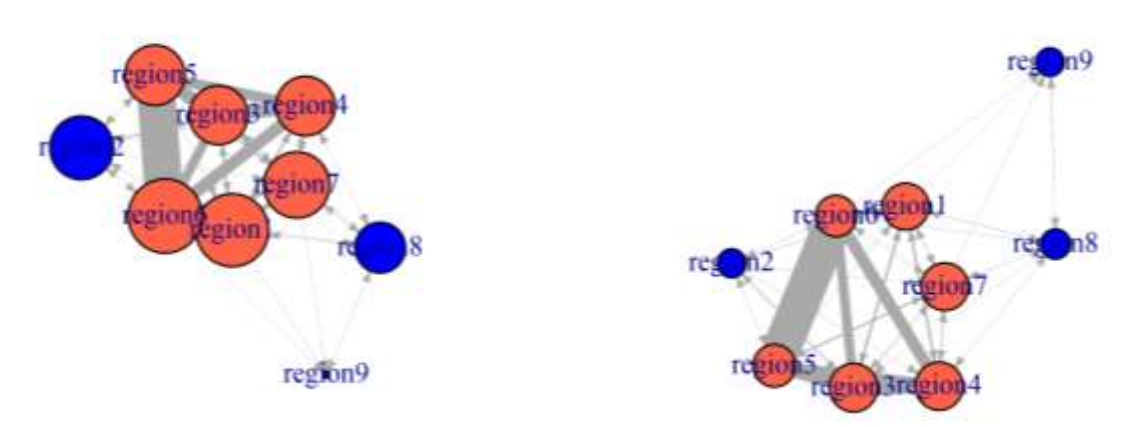

ภาพที่ 31 การ plot กราฟจาก igraph กำหนดสีและขนาดของ node ตามค่า Hub และ Authority

<span id="page-32-0"></span>*# 15. การค านวณค่าพารามิเตอร์เครือข่าย net\_object1* **edge\_density**(net\_object1, loops=F) *# ค่า Density* ## [1] 0.7361111 **transitivity**(net\_object1, type="global")*# ค่า transivity*  ## [1] 0.8644068 **diameter**(net\_object1, directed=T)*# เส้นผ่าศูนย์กลาง ของ net\_object1 มีค่าเท่ากับ 3* ## [1] 3 **centr\_degree**(net\_object1, mode="all", normalized=T) *# ค่า degree centrality* ## \$res ## [1] 15 10 13 13 12 14 14 10 5 ## ## \$centralization ## [1] 0.2265625 ## ## \$theoretical\_max ## [1] 128 **centr\_clo**(net\_object1, mode="all", normalized=T) *# ค่า closeness centrality* ## \$res ## [1] 1.0000000 0.8000000 0.8888889 0.8888889 0.8000000 1.0000000 1.0000000 ## [8] 0.8000000 0.6666667 ## ## \$centralization

## [1] 0.3095238 ## ## \$theoretical\_max ## [1] 3.733333 **centr\_betw**(net\_object1, directed=T, normalized=T) *# ค่าbetweeness centrality* ## \$res ## [1] 4.50 0.00 2.50 1.75 0.50 2.50 3.00 7.25 0.00 ## ## \$centralization ## [1] 0.09654018 ## ## \$theoretical\_max ## [1] 448

#### <span id="page-33-0"></span>**8. ตัวอย่างการศึกษาและการประยุกต์ใช้การวิเคราะห์เครือข่ายในทางสัตวแพทย์**

การศึกษาเครือข่ายการเคลื่อนย้าย โค กระบือ ของจังหวัดตากในประเทศไทยโดยใช้แบบสอบถาม พบว่าเครือข่ายการเคลื่อนย้ายมีการเชื่อมโยงในเครือข่ายท่ีสูงระหว่างต้นทางและปลายทางการเคลื่อนย้ายสัตว์ จึงทำให้มีความเสี่ยงสูงที่อาจนำไปสู่การระบาดของโรคระบาดโค-กระบือได้ (Khengwa, Jongchansittoe et al. 2017)

ึการศึกษาเครือข่ายการเคลื่อนย้าย โค กระบือ ของจังหวัดสุโขทัย โดยการทำแบบสอบถามในกลุ่ม ี ประชากร จำนวน 308 ตัวอย่าง พบว่า การเคลื่อนย้ายส่วนใหญ่เป็นการเคลื่อนย้ายโดยเกษตรกร และพบว่า กลุ่มผู้ค้าสัตว์มีชีวิตจะมีค่า centrality ที่สูง (Noopataya, Thongratsakul et al. 2015)

การวิเคราะห์เครือข่ายทางสังคมทางด้านสัตวแพทย์จะนำมาใช้ในการศึกษาความเสี่ยงของการ แพร่กระจายโรคจากการสัมผัสระหว่างตัวสัตว์หรือฝูงสัตว์ โดยการศึกษาด้วยวิธีนี้สามารถที่จะหาความสัมพันธ์ ที่เกิดขึ้นจริง โดยเฉพาะในรูปแบบการสัมผัสแบบ 2 ทิศทาง เช่น การสัมผัสระหว่างตัวสัตว์ การค้า และการ เคลื่อนย้ายสัตว์ โดยผลที่ให้จากการวิเคราะห์จะสามารถนำมาใช้ประกอบการตัดสินใจในการวางแผนควบคุม ป้องกันและกำจัดโรคระบาดสัตว์ (Martínez-López, Perez et al. 2009)

การศึกษาและวิเคราะห์เครือข่ายการเคลื่อนย้ายสัตว์เชิงพรรณนา เช่น ในเมือง Salamanca ประเทศ สเปนมีการวิเคราะห์เครือข่ายเพื่อหาการรวมกลุ่มและเชื่อมโยง (Cluster) เชิงพื้นที่และเชิงเวลาจากการ ้ เคลื่อนย้ายของสุกรเข้าออกพื้นที่พบว่ามีการเคลื่อนย้ายในลักษณะรวมกลุ่มและเชื่อมโยงที่มีนัยสำคัญทางสถิติ แบ่งออกเป็น 2 กลุ่ม คือในช่วงเวลา มกราคม ถึง เมษายน เนื่องจากมีผลผลิตจากการเลี้ยงสุกรที่มีรูปแบบการ เลี้ยงระบบเปิดออกมามาก และกลุ่มที่ 2 คือ ในช่วงตลอดเดือนธันวาคม เนื่องจากมีผลผลิตจากการเลี้ยงสุกร ้ แบบระบบปิดออกมามาก โดยผลที่ได้จากการศึกษานี้สามารถนำไปใช้เป็นเครื่องมือในการวางยุทธศาสตร์การ เฝ้าระวังโรคการป้องกันและควบคุมโรคเพื่อให้เกิดประสิทธิผลสูงสุดในการบุคลากรและงบประมาณ (Martínez-López, Perez et al. 2009)

การศึกษาและวิเคราะห์เครือข่ายการเคลื่อนย้ายสัตว์เมื่อเทียบกับการเกิดโรคระบาดในอดีตที่ผ่านมา เช่น ในประเทศอังกฤษได้มีการนำข้อมูลการเคลื่อนย้ายสัตว์ก่อนที่จะมีการระบาดของ โรคFMD ในปี 2001 มาวิเคราะห์เครือข่ายการเคลื่อนย้าย พบว่ากลุ่มที่มีความสัมพันธ์และมีแนวโน้มที่จะเป็นตัวแพร่กระจายของ โรค FMD ในการระบาดที่ผ่านมา ได้แก่ ฟาร์ม ตลาด และผู้แทนจำหน่าย (Ortiz-Pelaez, Pfeiffer et al. 2006)

การศึกษาโดยใช้แบบจำลองในการทำนายขอบเขตของการระบาดและผลที่ได้รับจากการควบคุม เคลื่อนย้ายสัตว์ เช่น ในประเทศอิตาลี ได้มีการศึกษารูปแบบการเคลื่อนย้ายสัตว์เชิงพรรณนาจากฐานข้อมูล และนำไปใช้ในแบบจำลองสถานการณ์การระบาดของโรค FMD พบว่าการเลือกพื้นที่ในการควบคุมโรคกรณี เกิดโรคระบาดโดยใช้ค่า degree ในแต่ละ Node ของเครือข่าย จะมีประสิทธิภาพที่สุดในการควบคุมโรค (Natale, Giovannini et al. 2009)

#### <span id="page-35-0"></span>**9. เอกสารอ้างอิง**

Batagelj, V. and A. Mrvar (1998). "Pajek—a program for large network analysis." Connections 21.

Khengwa, C., et al. (2017). "A traditional cattle trade network in Tak province, Thailand and its potential in the spread of infectious diseases." Animal Production Science 57(1): 152-160.

Martínez-López, B., et al. (2009). "Combined application of social network and cluster detection analyses for temporal-spatial characterization of animal movements in Salamanca, Spain." Preventive Veterinary Medicine 91(1): 29-38.

Martínez-López, B., et al. (2009). "Social Network Analysis. Review of General Concepts and Use in Preventive Veterinary Medicine." Transboundary and Emerging Diseases 56(4): 109-120.

Natale, F., et al. (2009). "Network analysis of Italian cattle trade patterns and evaluation of risks for potential disease spread." Preventive Veterinary Medicine 92(4): 341-350.

Noopataya, S., et al. (2015). "Social network analysis of cattle movement in Sukhothai province, Thailand: a study to improve control measurements." Veterinary medicine international 2015.

Nooy, W., et al. (2011). Exploratory social network analysis with Pajek: revised and expanded. New York, Cambridge University Press.

Ognyanova, K. (2017). "Network Analysis and Visualization with R and igraph." Retrieved 5/8/2017, 2017, from http://kateto.net/[networks](http://kateto.net/networks-r-igraph)-r-igraph.

Ortiz-Pelaez, A., et al. (2006). "Use of social network analysis to characterize the pattern of animal movements in the initial phases of the 2001 foot and mouth disease (FMD) epidemic in the UK." Preventive Veterinary Medicine 76(1–2): 40-55.

#### <span id="page-36-0"></span>**10. ภาคผนวก**

**ไฟล์ที่ 1** ตัวอย่างข้อมูลใน ข้อ 7.2 หน้า 29 โดยให้ดำเนินการพิมพ์ หรือ คัดลอกข้อมูลลง ใน excel และบันทึกไฟล์เป็น **edge1.csv**

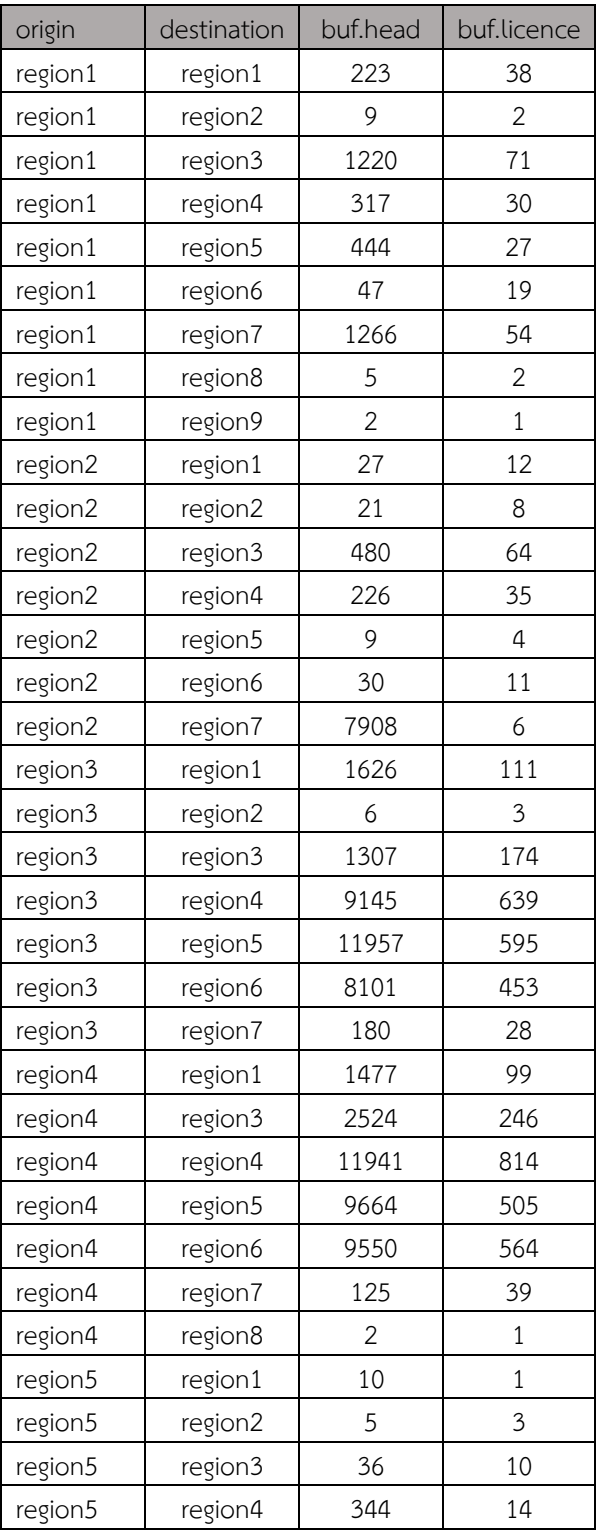

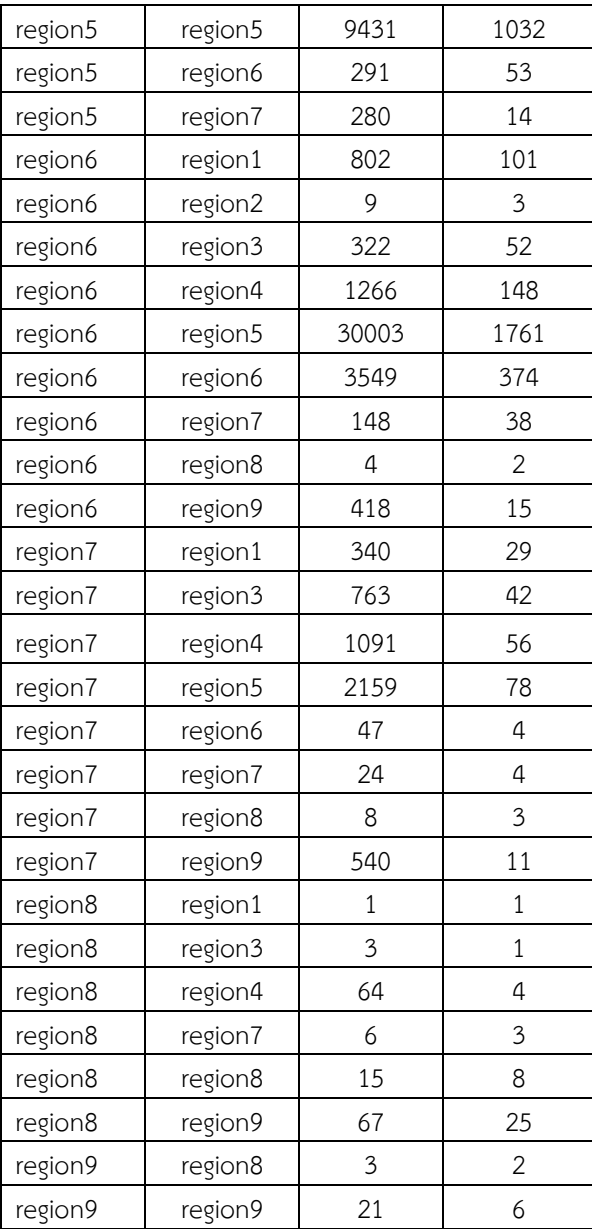

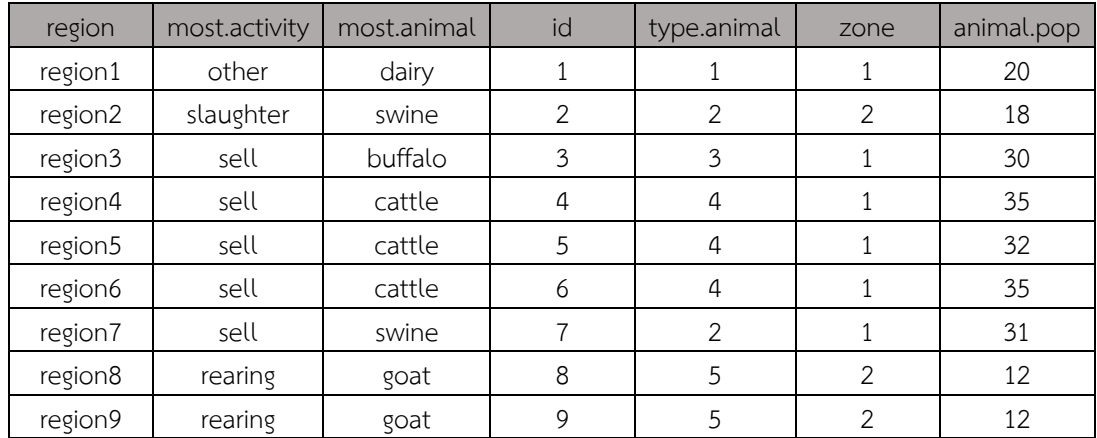

ี**ไฟล์ที่ 2** ตัวอย่างข้อมูลใน ข้อ 7.2 หน้า 29 โดยให้ดำเนินการพิมพ์ หรือ คัดลอกข้อมูลลงใน excel และบันทึกไฟล์เป็น **node1.csv**

**ไฟล์ที่ 3** ตัวอย่างข้อมูลใน ข้อ 7.2 หน้า 29 โดยให้ดำเนินการพิมพ์ หรือ คัดลอกข้อมูลลงใน excel และบันทึกไฟล์เป็น **edge2.csv**

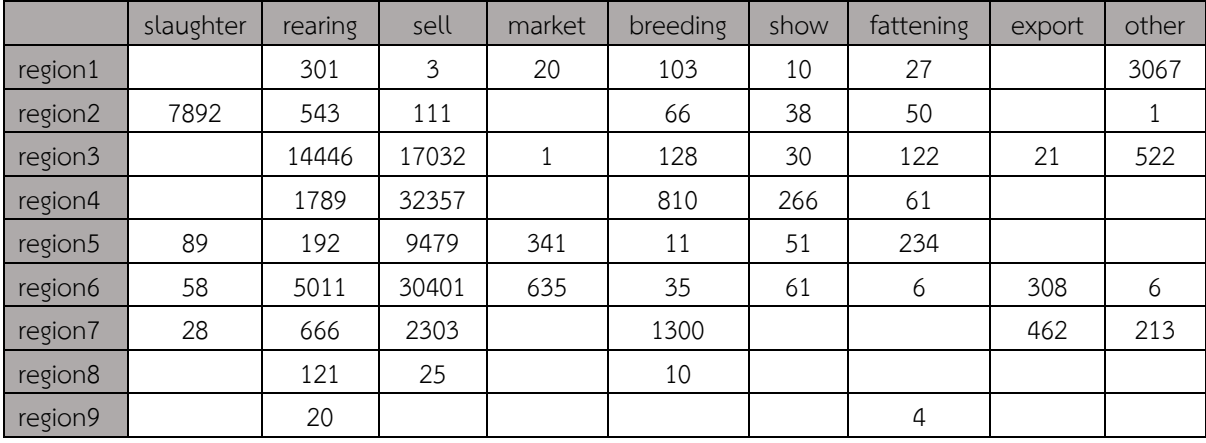

ี**ไฟล์ที่ 4** ตัวอย่างข้อมูลใน ข้อ 7.2 หน้า 29 โดยให้ดำเนินการพิมพ์ หรือ คัดลอกข้อมูลลงใน excel และบันทึกไฟล์เป็น **node2.csv**

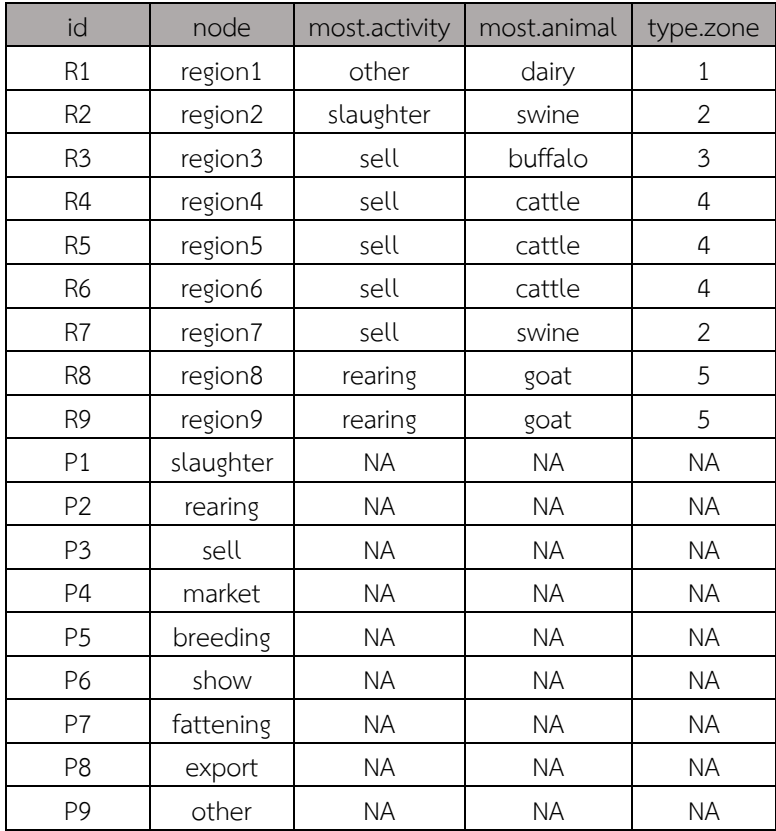